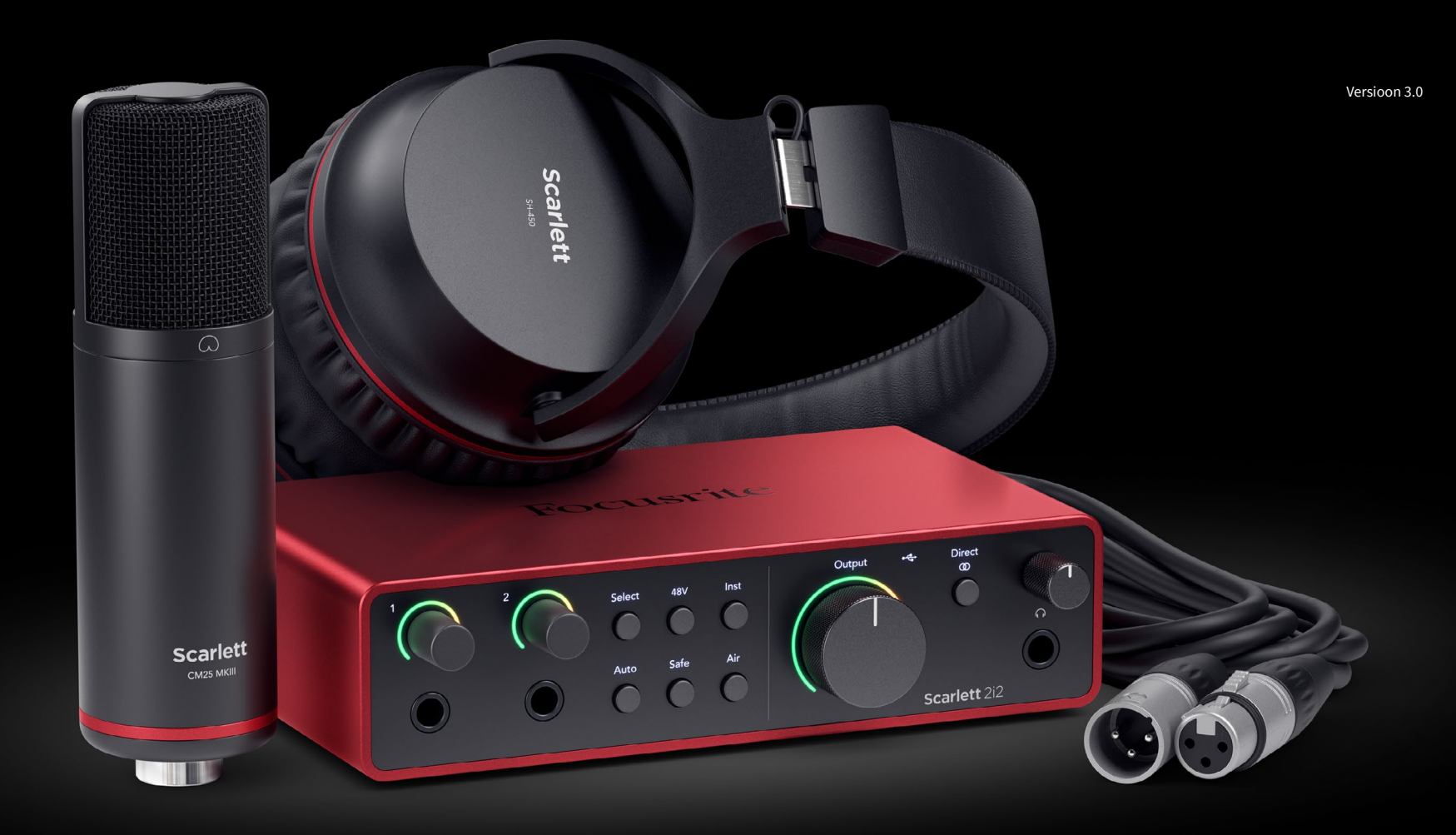

**Scarlett 2i2 Studio** 第 **4** 代 用户指南

音乐人的完整录音室 Focusrite®

# **Sisukord**

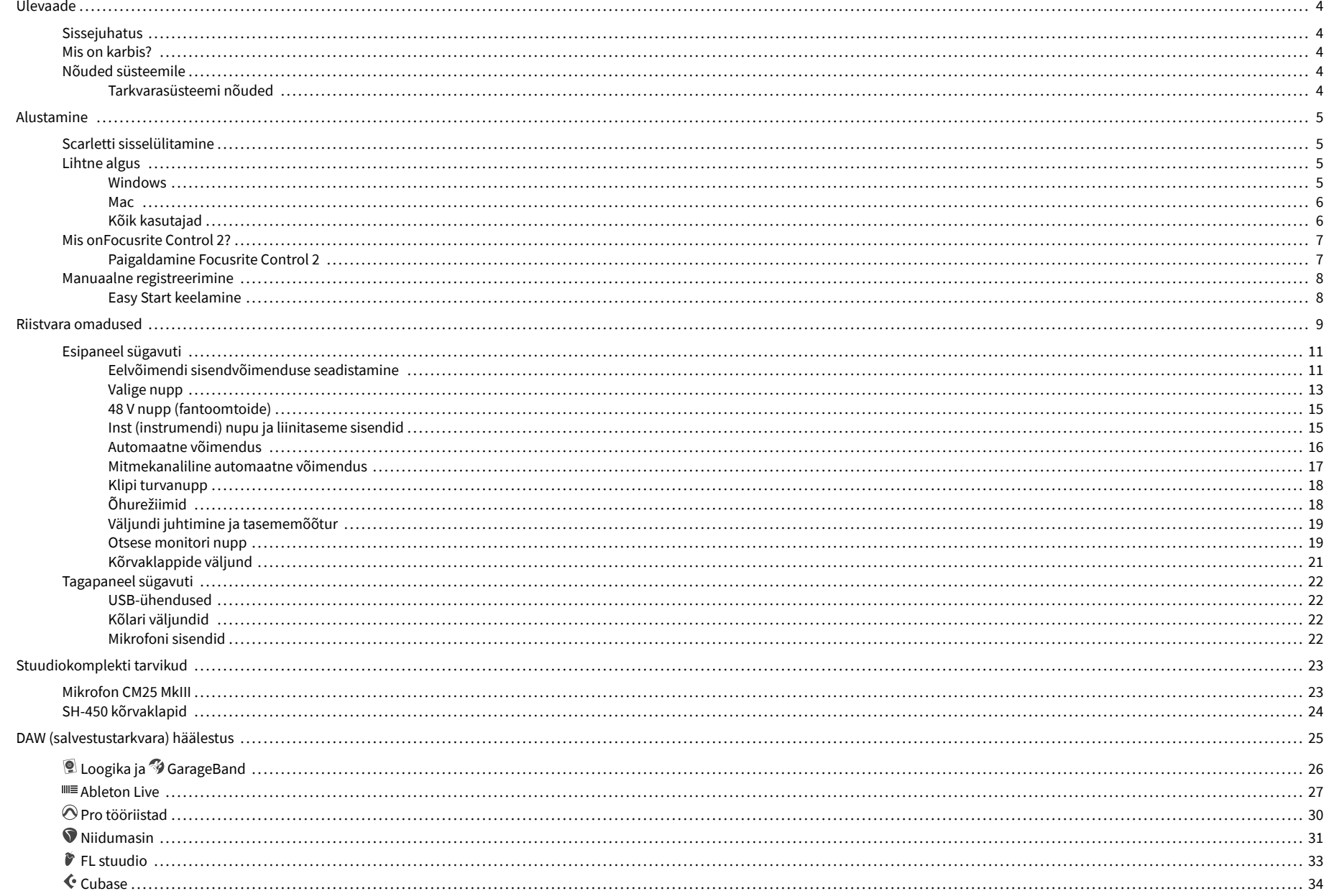

### Scarlett 2i2 4th Gen Studio Pack Kasutusjuhend

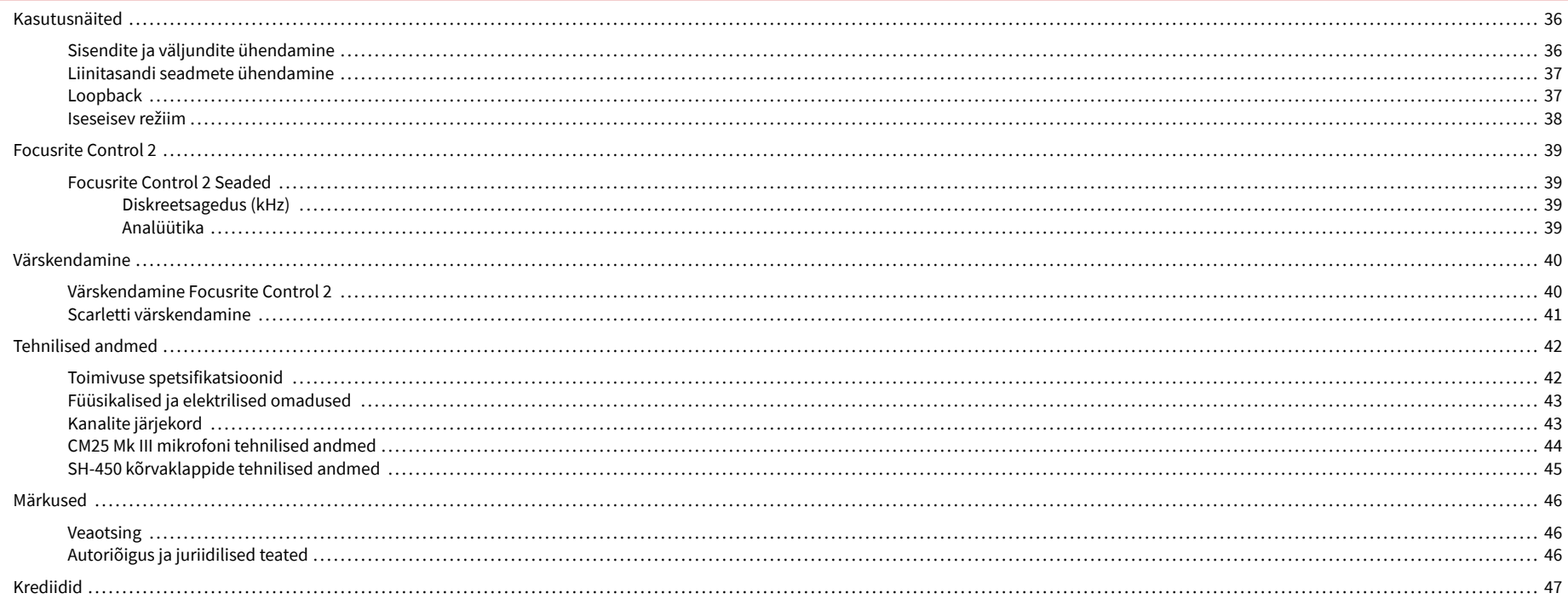

# <span id="page-3-0"></span>**Ülevaade**

# **Sissejuhatus**

Tere tulemastScarlett 2i24. põlvkond.

Oleme kujundanudScarlett 2i2 kunstnikule, kes ei lõpeta kunagi loomist. Saate uusima põlvkonna Scarlettiga stuudiokvaliteediga heli kõikjal, kus viibite:

- Kasutage mis tahes mikrofoni või kitarri maksimaalselt ära **+**69dB**kasust** igal sisendil.
- Määrake oma tasemed sekunditega ja ärge kaotage enam kunagi suurepärast võtet **Automaatne võimendus** ja **Klipi turvaline**.
- Uuendatud õhurežiim kohaloleku ja harmoonilise ajamiga.
- Kaugjuhtige oma eelvõimendid meie abilFocusrite Control 2tarkvara.
- Salvestage otse karbist välja võttes Easy Starti ja kaasasoleva täieliku stuudiotarkvara komplektiga.

# **Mis on karbis?**

Kast sinu jaoks Scarlett 2i2 sisaldab:

- Scarlett 2i2
- USB-C to A cable
- Alustamisteave (prinditud karbi kaane sisse)
- Olulise ohutusteabe leht
- Scarlett CM25 MkIII mikrofon ja 3m XLR kaabel
- Scarlett SH-450 kõrvaklapid
- Papp mikrofoni alus, integreeritud Scarlett Studio pakendisse

# **Nõuded süsteemile**

Lihtsaim viis kontrollida, kas teie arvuti operatsioonisüsteem (OS) ühildub teie arvutiga Scarlett 2i2 on kasutada meie abikeskuse ühilduvusartikleid:

### [Focusrite'i abikeskus: ühilduvus](https://support.focusrite.com/hc/en-gb/categories/200693655)

Kui uued OS-i versioonid muutuvad kättesaadavaks, saate ühilduvuse kohta täiendavat teavet otsida meie abikeskusest aadressil:

### [support.focusrite.com](http://support.focusrite.com)

### **Tarkvarasüsteemi nõuded**

KontrollimaFocusrite Control 2on teie operatsioonisüsteemis (OS) toetatud. Kasutage meie abikeskuse ühilduvuse artikleid:

### [Focusrite'i abikeskus: ühilduvus](https://support.focusrite.com/hc/en-gb/categories/200693655)

Nagu uusFocusrite Control 2või OS-i versioonid muutuvad kättesaadavaks, saate ühilduvuse teavet kontrollida meie abikeskusest aadressil:

[support.focusrite.com](http://support.focusrite.com)

# <span id="page-4-0"></span>**Alustamine**

# **Scarletti sisselülitamine**

Et teie sisse lülitadaScarlett 2i2, ühendage USB-kaabel arvutist **USB** port tagapaneelil.

Mõne sekundi jooksul läbib Scarlett käivitusprotseduuri ja seejärel $\leftarrow$ USB ikoon põleb roheliselt.

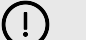

### **Oluline**

Kui teie Scarlett lülitub sisse, kuid teie arvuti seda ei tuvasta,  $\mathcal{C}_r$ USB ikoon põleb valgelt. Kui see juhtub:

- Veenduge, et olete installinudFocusrite Control 2arvutis
- Kontrollige, kas teie Scarletti USB-kaabel on ühendatud õigesse porti (**USB**) Scarletti tagaküljel.
- Testige oma arvuti teist USB-porti.
- Testige teist USB-kaablit.

Kui<sup>o C</sup>+USB-ikoon vilgub punaselt, teie Scarlett ei saa piisavalt toidet.

Et teie sisse lülitada Scarlett 2i2 ilma arvutita, vt [Iseseisev režiim \[38\].](#page-37-0)

### **Lihtne algus**

Easy Start annab teile samm-sammult juhised oma seadistamiseks Scarlett ja loob isikupärastatud õpetused selle põhjal, kuidas kavatsete oma Scarlett. See veebitööriist juhendab teid ka teie Scarlettregistreerimisprotsessi ja tarkvarapaketile juurdepääsu saamiseks.

Nii Windowsi kui ka Maci arvutites, kui ühendate oma Scarlett arvutisse, kuvatakse see massmäluseadmena, nagu USB-draiv. Avage draiv ja topeltklõpsakeScarlett - Alustamine.html'. Klõpsake oma veebibrauseris Easy Start Tooli avamiseks nuppu "Alusta".

Pärast Easy Starti avamist järgige oma installimiseks ja kasutamiseks samm-sammult juhiseid Scarlett.

### **Windows**

Pärast seda, kui olete oma Scarlett 2i2 arvutisse, kuvatakse File Exploreris seade nimega Scarlett 2i2 4th Gen, see võimaldab teil pääseda juurde Easy Startile.

Easy Starti avamiseks tehke järgmist.

- 1. Avage File Explorer.
- 2. Kliki Scarlett 2i2 4. põlvkond (D :). Kiri võib olla erinev.

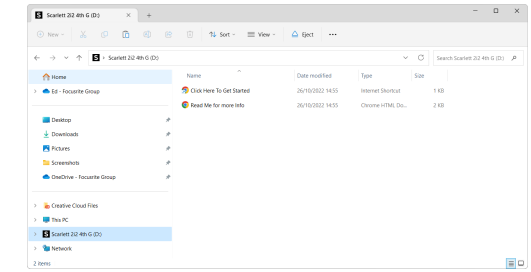

3. TopeltklõpsAlustamiseks klõpsake siin. See suunab teid Focusrite'i veebisaidile, kus soovitame teil oma seadme registreerida:

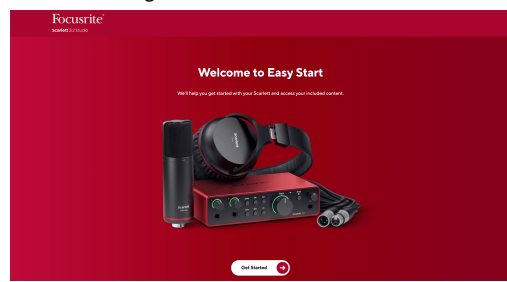

4. KlõpsakeAlustama, ja juhendame teid samm-sammult seadistamise juhendiga, mis põhineb sellel, kuidas soovite oma Scarletti kasutada.

Easy Starti ajal installite Focusrite Control 2 . Pärast installimist ja avamistFocusrite Control 2, klõpsake nuppu VärskendaScarlett 2i2'. Ärge ühendage Scarletti sel ajal lahtiFocusrite Control 2 värskendab seda. PärastFocusrite Control 2 värskendus on lõppenud, ei kuvata Scarlett enam teie arvutis massmäluseadmena.

Teie operatsioonisüsteem peaks muutma arvuti vaikesisenditeks ja -väljunditeks Scarlett.

Selle kontrollimiseks paremklõpsake kõlariikooni Windowsi tegumiribal ja veenduge, et teie heliväljundiks on Scarlett.

 $\times$ 

中

### <span id="page-5-0"></span>**Mac**

Pärast seda, kui olete oma Scarlett 2i2 arvutisse, ilmub töölauale Scarletti ikoon või kui kasutate Chrome'i, näete hüpikakent:

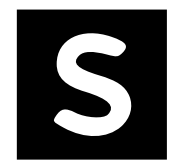

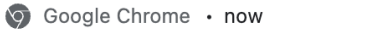

Scarlett 2i2 4th Gen detected Go to api.focusrite-novation.com to connect.

Scarlett Easy Start ikoon: topeltklõpsake ja alustage allolevast sammust 1.

Chrome'i hüpikaken: klõpsake ja alustage allolevast 2. sammust.

### **Easy Starti avamiseks tehke järgmist.**

1. Topeltklõpsake ikoonil, et avada allpool näidatud Finderi aken:

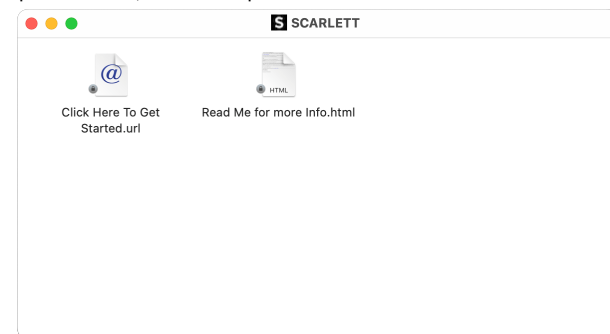

2. TopeltklõpsAlustamiseks klõpsake siin. See suunab teid Focusrite'i veebisaidile, kus soovitame teil oma seadme registreerida:

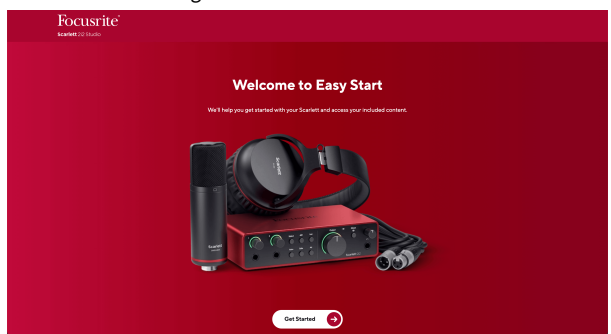

3. KlõpsakeAlustama, ja juhendame teid samm-sammult seadistamise juhendiga, mis põhineb sellel, kuidas soovite oma Scarletti kasutada.

Easy Starti ajal installite Focusrite Control 2 . Pärast installimist ja avamistFocusrite Control 2, klõpsake nuppu VärskendaScarlett 2i2'. Ärge ühendage Scarletti sel ajal lahtiFocusrite Control 2 värskendab seda. PärastFocusrite Control 2 värskendus on lõppenud, ei kuvata Scarlett enam teie arvutis massmäluseadmena.

Teie operatsioonisüsteem peaks muutma arvuti vaikesisenditeks ja -väljunditeks Scarlett.

Selle kontrollimiseks avage Süsteemi sätted > Heli ja veenduge, et sisend ja väljund on seatudScarlett 2i2.

# **Kõik kasutajad**

Teine fail - "Lisateave ja KKK" - on samuti saadaval seadistamise ajal. See fail sisaldab lisateavet Easy Starti kohta, mis võib olla abiks, kui teil on seadistamisel probleeme.

Pärast registreerumist on teil kohe juurdepääs järgmistele ressurssidele:

- Focusrite Control 2 (Saadaval on Maci ja Windowsi versioonid) vaadake allolevat märkust.
- Mitmekeelsed kasutusjuhendid alati saadaval ka aadressilt [downloads.focusrite.com.](http://downloads.focusrite.com)
- Teie Focusrite'i konto valikulise komplekti kuuluva tarkvara litsentsikoodid ja lingid. Et teada saada, mis tarkvaraga kaasas onScarlett 2i2, külastage meie veebisaiti: [focusrite.com/scarlett](http://focusrite.com/scarlett).

# <span id="page-6-0"></span>**Mis onFocusrite Control 2?**

Focusrite Control 2on tarkvararakendus, mida kasutate oma juhtimiseksScarlettliides.

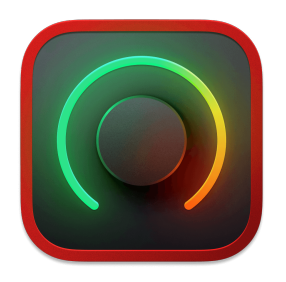

The Focusrite Control 2 ikooni

Aeg-ajalt värskendame teie Scarlett 2i2püsivara koos uute funktsioonide ja täiustustega, et saaksite oma funktsioonidest maksimumi võtta Scarlett. Sinu Scarlett 2i2 uuendatakse läbi Focusrite Control 2.

Olenevalt teie mudelistFocusrite Control 2võimaldab teil juhtida oma erinevaid funktsiooneScarlettarvutist.

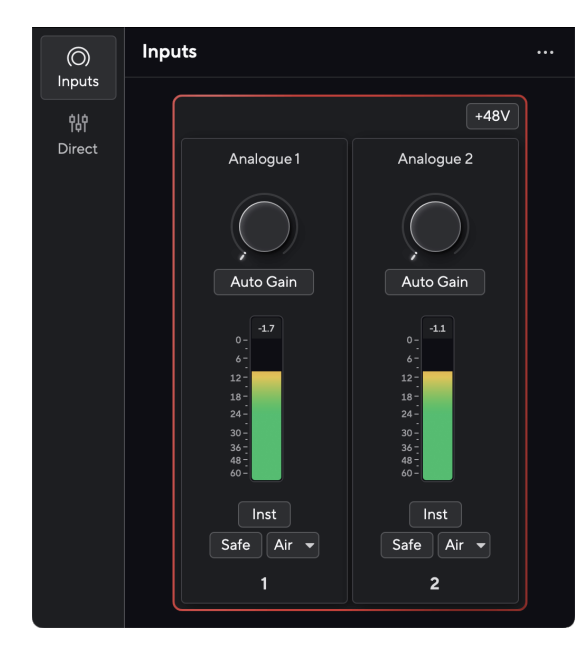

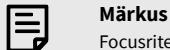

Focusrite Control 2 ühildub enamiku suuremate ekraanilugeja tarkvaradega, võimaldades teil juhtida oma Scarletti funktsioone.

### **Paigaldamine Focusrite Control 2**

Saate installida Focusrite Control 2 Windowsis ja Macis. Allalaadimiseks ja installimiseks Focusrite Control 2:

- 1. Minge Focusrite'i allalaadimiste veebisaidile: [focusrite.com/downloads](http://focusrite.com/downloads)
- 2. Leia oma Scarlett allalaadimiste veebisaidil.
- 3. Lae alla Focusrite Control 2 teie operatsioonisüsteemi jaoks (Windows või Mac).
- 4. Avage oma arvutis kaust Allalaadimised ja topeltklõpsake seda Focusrite Control 2 paigaldaja.
- 5. Järgige installimiseks ekraanil kuvatavaid juhiseid Focusrite Control 2.
- 6. Kui see veel pole, ühendage oma Scarlett liides arvutiga USB-kaabli abil.
- 7. Avatud Focusrite Control 2 ja see tuvastab teie Scarlett automaatselt.

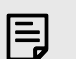

### **Märkus**

Windowsis installimineFocusrite Control 2installib ka draiveri. Saate alla laadidaFocusrite Control 2igal ajal, isegi registreerimata alates [downloads.focusrite.com](http://downloads.focusrite.com). MacOS-is ei vaja te draiverit, peate ainult installimaFocusrite Control 2.

# <span id="page-7-0"></span>**Manuaalne registreerimine**

Kui otsustate registreerida oma Scarlett hiljem saate aadressil: [customer.focusrite.com/register](http://customer.focusrite.com/register)

Peate seerianumbri käsitsi sisestama: selle numbri leiate liidese aluselt (valge number allpool) või vöötkoodisildilt kinkekarbil.

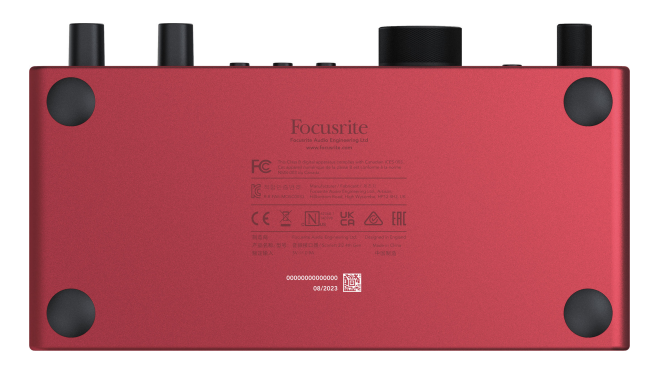

Soovitame teil alla laadida ja installidaFocusrite Control 2. Avamine Focusrite Control 2 keelab Easy Start ja avab teie Scarlett 2i2täielik funktsioonide komplekt.

Easy Start režiimis töötab liides kuni 48 kHz diskreetimissagedusega; kui installiteFocusrite Control 2, saate töötada kuni 192 kHz diskreetimissagedusega.

Kui te ei installiFocusrite Control 2kohe, saate selle igal ajal alla laadida aadressilt: [downloads.focusrite.com](http://downloads.focusrite.com)

### **Easy Start keelamine**

Pärast Easy Starti läbimist installige ja avage Focusrite Control 2, pole teie Scarlett enam Easy Start režiimis.

Kui sinuScarlett 2i2on endiselt Easy Start režiimis või olete otsustanud mitte installida Focusrite Control 2 Easy Start režiimi keelamiseks:

- 1. Lülitage omaScarlett 2i2
- 2. Vajutage ja hoidke all nuppu **48V** nuppu.
- 3. Hoides **48V** nupp all, lülitage sisseScarlett 2i2.
- 4. Oodake, kuni esipaneel süttib, seejärel vabastage nupp **48V** nuppu.
- 5. Taaskäivitage (välja ja sisse) omaScarlett 2i2.

Teie Scarlett lülitub sisse, kui Easy Start on keelatud.

# <span id="page-8-0"></span>**Riistvara omadused**

**Esipaneel**

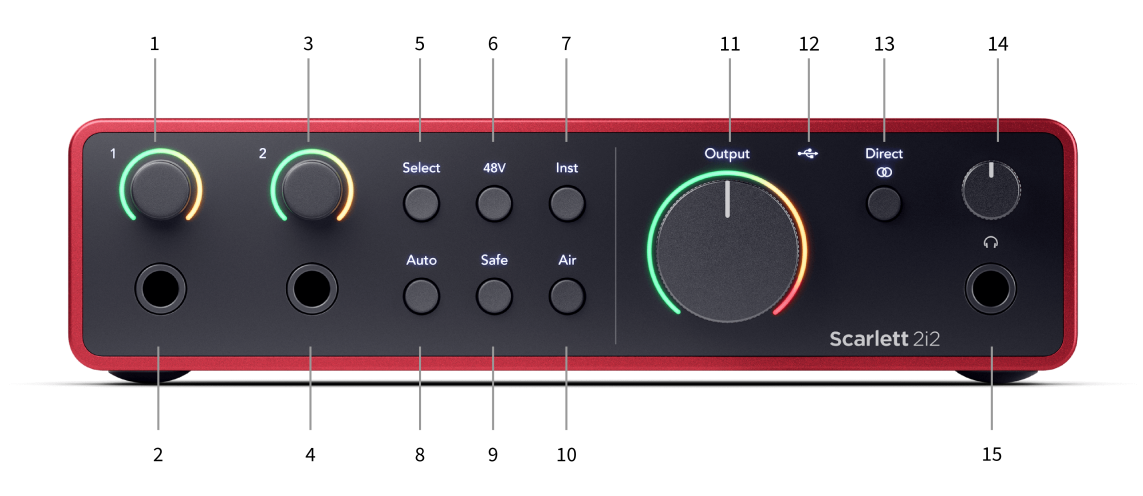

- 1. Sisend **1** Gain Control ja Gain Halo võimenduse juhtnupp määrab sisendi taseme ja Gain Halo näitab teile kas pesa või XLR-mikrofoni sisendi 1 sisendi ja eelvõimendi võimendustasemeid.
- 2. Sisend **1** Neutrik® 6,35 mm (1/4") pistikupesa sobib nii tasakaalustamata mono (TS) kui ka tasakaalustatud mono (TRS) pesa kaablitega liini või instrumendi tasemel. Kaabli ühendamine siin blokeerib vastava XLR-sisendi.
- 3. Sisend **2** Gain Control ja Gain Halo võimenduse juhtnupp määrab sisendi taseme ja Gain Halo näitab teile kas pesa või XLR-mikrofoni sisendi 2 sisendi ja eelvõimendi võimendustasemeid.
- 4. Sisend **2** Neutrik® 6,35 mm (1/4") pistikupesa sobib nii tasakaalustamata mono (TS) kui ka tasakaalustatud mono (TRS) pesa kaablitega liini või instrumendi tasemel. Kaabli ühendamine siin blokeerib vastava XLR-sisendi.
- 5. **Valige** nupp Vajutage valiku liigutamiseks järgmisele eelvõimendile. Teised nupud muutuvad teie valitud sisendi juhtimiseks. Hetkel valitud kanali number põleb roheliselt.
- 6. **48V** nupp vajutage 48 V fantoomtoite sisselülitamiseks XLR-mikrofoni sisendis kondensaatormikrofonide toiteks.

Millal **48V** on sisse lülitatud,Scarlett 2i2 rakendab mõlemale sisendile 48 V fantoomtoidet.

- 7. **Inst** nupp Vajutage valitud 6,35 mm (1/4") sisendi vahetamiseks liini või instrumendi taseme vahel.
- 8. **Automaatne** nupp vajutage automaatse võimenduse funktsiooni käivitamiseks (vt [Automaatne võimendus \[16\]](#page-15-0)).
- 9. **Ohutu** nupp vajutage sisendi Clip Safe funktsiooni sisselülitamiseks (vt [Ohutu \[18\]](#page-17-0)).
- 10. **Õhk** nupp vajutage režiimi AIR sisselülitamiseks (vt [ÕHK \[18\]](#page-17-0)).
- 11. Peaesineja **Väljund** Juht- ja väljundtaseme mõõtur juhtige väljundite R ja L taset, arvesti näitab teile väljasaadetavat taset.
- 12.  $\overrightarrow{C}$  USB LED põleb roheliselt, kui arvuti tunneb liidese ära, valge, kui see on ühendatud, kuid ei tuvasta, ja kustub, kui see pole ühendatud.
- 13. **Otsene**  $\overset{\text{Direct}}{\infty}$  Monitori nupp vajutage kolme seadistuse vahel lülitumiseks: väljas (valge), sisse lülitatud mustvalge (**Otsene** roheline) ja On Stereo ( $\overline{ }$  coneline).
- 14.  $\bigcap$  Kõrvaklappide taseme juhtimine saate juhtida kõrvaklappidesse saadetavat taset.
- 15.  $\bigcap$  Kõrvaklappide väljundpesa ühendage oma kõrvaklapid siia, kasutades TRS 6,35 mm (1/4") pistikupesa.

### Scarlett 2i2 4th Gen Studio Pack Kasutusjuhend

### **Tagapaneel**

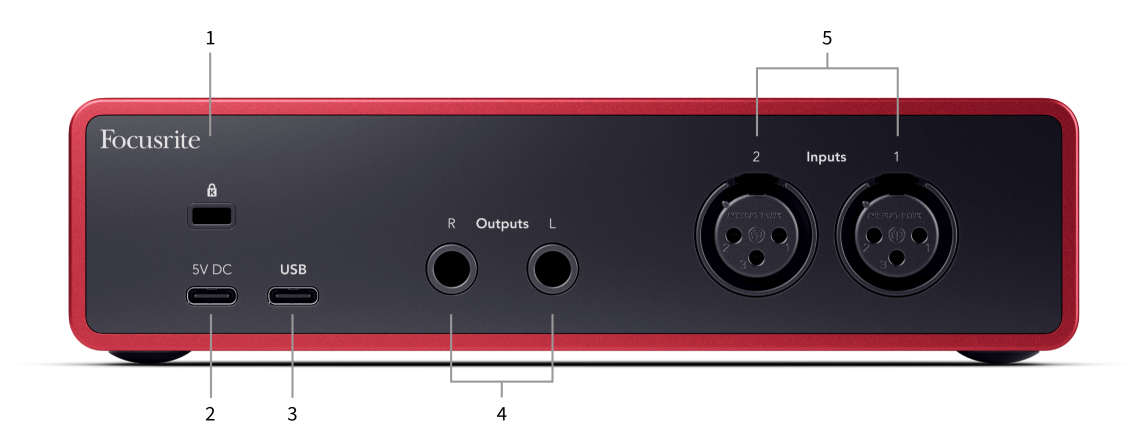

- 1.  $\alpha$  Kensingtoni lukk, kasutage oma lukustamiseks lukku Scarlett ja vargusi ära hoida.
- 2. **5V DC** valikuline USB-C pistik teie toiteallikaks Scarlett 2i2 kui teie arvuti ei suuda teie arvutit varustada 1,5 A USB-C toitega Scarlett 2i2
- 3. **USB** USB-C pistik Scarletti ühendamiseks arvutiga. Enamiku arvutitega saate andmeid edastada ja Scarletti toita ainult selle USB-pordi abil.
- 4. Kõlar **Väljundid R** ja **L** 6,35 mm (1/4") pesa (TS või TRS) Scarletti ühendamiseks kõlarite või võimendiga. Tasakaalustatud ühenduste jaoks soovitame kasutada 6,35 mm (1/4") TRS pesa kaableid.
- 5. **Sisendid 2** ja **1** 3-kontaktilised 3-kontaktilised Neutrik® XLR-pistikud mikrofonide ühendamiseks. Kui ühendate midagi vastava liinitaseme sisendiga, siis XLR-sisend keelatakse.

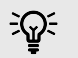

### **Vihje**

The Scarlett 2i2 taga on XLR-sisendid mikrofonide jaoks ja 6,35 mm (1/4") pistikupesa sisendid instrumentide või liinitaseme seadmete jaoks.

Esipaneeli pesa sisendite kasutamine keelab XLR-mikrofoni sisendi. Kui te ei saa oma XLR-sisendi(te)st heli, veenduge, et esipaneeli pesa sisenditega poleks midagi ühendatud.

# <span id="page-10-0"></span>**Esipaneel sügavuti**

See jaotis hõlmab kõiki teie seadme funktsioone Scarlett 2i2esipaneelil, mida nad teevad, kuidas saate neid kasutada ja kuidas need töötavad Focusrite Control 2.

### **Eelvõimendi sisendvõimenduse seadistamine**

Eelvõimendi sisendvõimendus määrab, kui palju signaali saadate arvutisse ja salvestustarkvarasse.

Parima kvaliteediga salvestuse saamiseks on oluline seada eelvõimendi sisendvõimenduse hea tase. Kui eelvõimendi sisendvõimendus on liiga madal, on teie signaal liiga vaikne ja kui proovite selle taset hiljem tõsta, võite kuulda salvestusel müra; kui eelvõimendi sisendvõimendus on liiga kõrge, võite sisendit "lõikuda" ja kuulda salvestusel tugevaid moonutusi.

Sisendvõimenduse suurendamiseks liigutage võimendusnuppu päripäeva, võimenduse juhtnuppu liigutades süttib Gain Halo järk-järgult päripäeva, et näidata teile võimenduse taset. See diagramm näitab võimendust erinevatel tasemetel:

- 1. Sisendvõimendus puudub
- 2. 25% sisendvõimendus
- 3. 50% sisendvõimendus
- 4. 75% sisendvõimendus
- 5. 100% sisendvõimendus

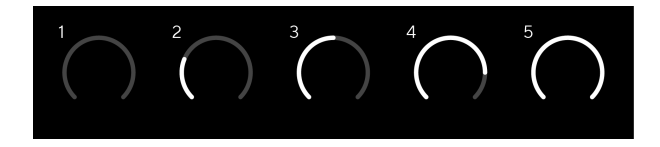

Kui reguleerite sisendi võimendust samal ajal, kui saadate signaali eelvõimendisse, süttib rõngas samamoodi nagu ülal, kuid roheline, merevaigukollane või punane värv näitab, kui palju taset teie arvutisse läheb. Vahetult pärast võimenduse reguleerimise lõpetamist naasevad arvestid sisendmõõturitele (vt Sisendmõõtmine).

- 1. Kasum 40%, signaal hea.
- 2. Võimendus 40%, signaali eelklipp.
- 3. Võimendus 40%, signaali kärpimine.

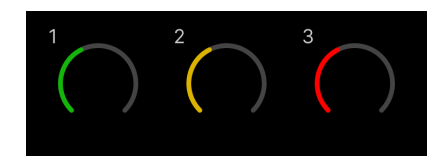

- 1. Roheline näitab, et teie signaalitase on hea.
- 2. Merevaigukollane näitab, et teie signaal on eellõigatud, mis tahes kõrgem ja tõenäoliselt katkestate sisendi
- 3. Punane näitab, et teie signaal on katkenud, peaksite võimendust vähendama.

### **Tarkvara võimenduse juhtimine**

Samuti saate eelvõimendit kaugjuhtida kasutades Focusrite Control 2.

Eelvõimendi sisselülitamiseks Focusrite Control 2:

- 1. Klõpsake selle kanali virtuaalset nuppu, mida soovite reguleerida, või kasutage tabeldusklahvi, et valida eelvõimendi võimenduse juhtelement.
- 2. Liigutage hiirt üles ja alla või kasutage nooleklahve võimenduse suurendamiseks või vähendamiseks (±1 dB sammuga).

Järgmised pildid näitavad eelvõimendit minimaalse, keskmise ja maksimaalse võimendusega.

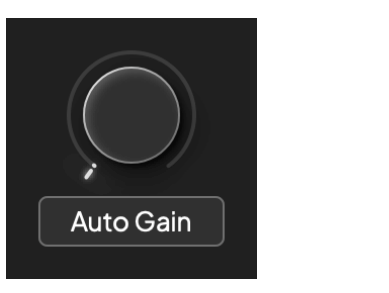

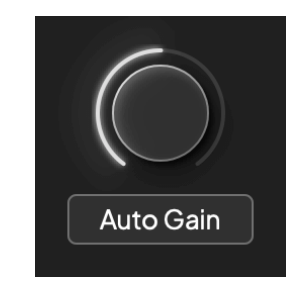

Sisendvõimendus puudub 50% kasum

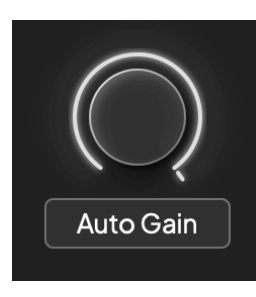

100% kasum

### **Sisendmõõtmine**

Kui te ei liiguta sisendi võimenduse juhtimist, kasutab sisendi mõõtmine kogu Gain Halo. Kui sissetulev signaal muutub valjemaks (näiteks suurema sisendi võimenduse seadistusega), süttib Gain Halo rohelisest kollaseks, enne kui kogu Gain Halo vilgub punaselt, mis näitab, et sisend on katkenud.

See diagramm näitab sisendsignaali taseme näitamiseks erinevatel tasemetel olevaid arvestiid:

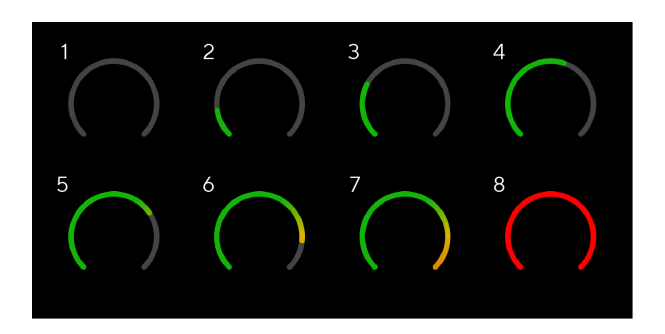

- 1. Sisendsignaal puudub
- 2. -42 dBFS
- 3. -36 dBFS
- 4. -24 dBFS
- 5. -18 dBFS
- 6. -12 dBFS
- 7. -6 dBFS
- 8. 0 dBFS, kärpimine moonutuste ja kärpimise vältimiseks vähendage sisendi võimendust.

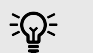

### **Vihje**

Kui teie signaal katkeb, süttib arvesti ülaosas olev klipi indikaator punaselt. Kui see juhtub, valige see kanal ja vähendage võimendust.

### **Tarkvara mõõtmine**

Samamoodi nagu teie sisendmõõturid Scarlett 2i2esipaneelil näete sissetulevat signaali arvestitel Focusrite Control 2 õige eelvõimenduse seadistamiseks.

Kui signaal muutub valjemaks, hakkab arvesti sisse Focusrite Control 2 tuled rohelisest merevaigukollaseni (eelklipp).

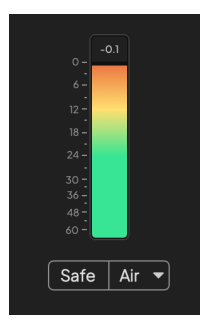

Mõõdiku kohal olev indikaator näitab tipptaset (-dBFS-is), mis on selle raja kõrgeim tase pärast sisendi jälgimise alustamist. Kui hõljutate kursorit tipptaseme mõõtja kohal, saate klõpsata Lähtesta väärtust.

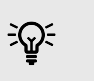

**Vihje** Salvestamise ajal on hea mõte võtta eesmärgiks –12dBFS tipptase. See tagab, et teil on kõigi rajade salvestamisel piisavalt ruumi.

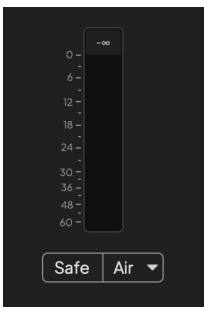

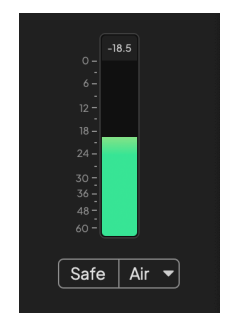

Ootab sisendsignaali. Sisendsignaal on jõudnud -18dB.

<span id="page-12-0"></span>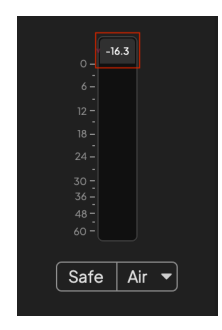

Klõpsake selleks Lähtesta tipptaseme mõõtja.

Kui koormate eelvõimendit liiga suure sisendsignaaliga või lisate liiga palju võimendust, süttib tipptaseme mõõtur punaselt. Hõljutage kursorit tipptaseme mõõtja kohal ja klõpsake Lähtesta väärtust.

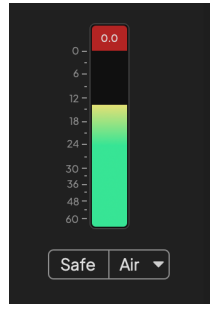

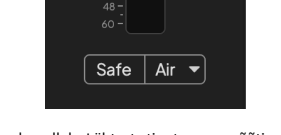

Sisend on kärbitud. Klõpsake selleks Lähtesta tipptaseme mõõtja pärast lõikamist.

### **Valige nupp**

Teie esipaneelil on palju juhtnuppeScarlett 2i2 on jagatud eelvõimendi sisendite vahel. The **Valige** nupp liigutab eelvõimendi juhtnupud erinevatele sisenditele.

Alati on valitud vähemalt üks eelvõimendi, et muuta, millist eelvõimendit juhtnupud mõjutavad, vajutage nuppu **Valige** nuppu. Kui teete seda, süttib äsja valitud eelvõimendi number roheliselt ja eelvõimendi sätte tuled muutuvad uue eelvõimendiga sobivaks.

Kui lülitate omaScarlett 2i2 viimati valitud eelvõimendi enne selle väljalülitamist jääb valitud eelvõimendiks.

### **Eelvõimendite ühendamine**

Eelvõimendite ühendamine võimaldab juhtida kahte eelvõimendit üheaegselt, kasutades ühte eelvõimendi juhtnuppude komplekti. Saate sobitada kahe eelvõimendi võimenduse juhtnuppe ja lubada muid eelvõimendi juhtelemente. See on kasulik stereosalvestusel, näiteks mikrofonipaaril, stereosüntesaatoril või klaviatuuril.

Eelvõimendite linkimiseks tehke järgmist.

• Vajutage ja hoidke all nuppu **Valige** nuppu üheks sekundiks.

Kui olete eelvõimendi lingi loonud:

• Mõlema eelvõimendi numbrid on helerohelised ja Gain Halos süttivad ajutiselt oma eelvõimendi tasemele.

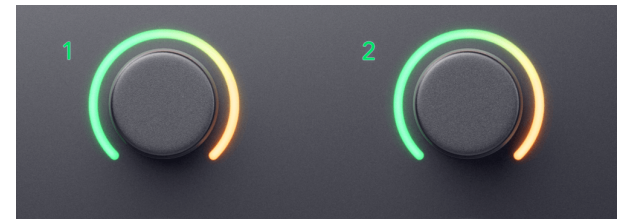

- Eelvõimendi võimenduse tase seatakse äsja lingitud paari madalaimale väärtusele.
- Eelvõimendi sätted päritakse hetkel valitud eelvõimendilt, nt on valitud eelvõimendi 1, seega pärib eelvõimendi 2, **Õhk**, **Ohutu** ja **Inst** seaded eelvõimendist 1.
- Mis tahes eelvõimendi seadistuse muutmine muudab mõlema eelvõimendi olekut.
- Mõlema võimenduse reguleerimise reguleerimine muudab mõlema eelvõimendi võimendustaset ja seda kuvatakse mõlemal Gain Halos.
- 48V blokeerib mõlema eelvõimendi.

### **Eelvõimendite lahtiühendamine**

Eelvõimendite linkimise tühistamiseks hoidke all nuppu **Valige** nuppu üheks sekundiks. Kui eemaldate paari linkimise:

- Eelnevalt lingitud paari esimene eelvõimendi valitakse ja süttib roheliselt.
- Võimendustasemed ja eelvõimendi sätted jäävad samaks, kuid nüüd saate neid iseseisvalt muuta.

### **Eelvõimendite ühendamine Focusrite Control 2**

### **Eelvõimendite ühendamine**

Eelvõimendite linkimiseks Focusrite Control 2:

- 1. Hõljutage kursorit eelvõimendi kohal, mille soovite linkida.
- 2. Klõpsake ellipsi ikooni ...
- 3. Klõpsake Ühenda analoogiga 2 (või sarnane, olenevalt eelvõimendist).

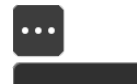

 $\rightarrow$  Link with Analogue 2

Lingitud eelvõimendid näitavad  $\mathcal O$  ikooni nende nime kõrval.

### **Eelvõimendite lahtiühendamine**

Eelvõimendite lahtiühendamiseks Focusrite Control 2:

- 1. Hõljutage kursorit eelvõimendi kohal, mille linkimise soovite tühistada.
- 2. Klõpsake ellipsi ikooni ...
- 3. Klõpsake Jagatud kanalid.

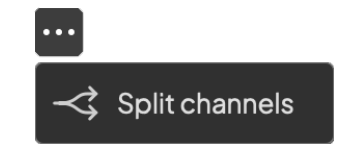

- Eelnevalt lingitud paari esimene eelvõimendi valitakse ja süttib roheliselt.
- Võimendustasemed ja eelvõimendi sätted jäävad samaks, kuid nüüd saate neid iseseisvalt muuta.

### <span id="page-14-0"></span>**48 V nupp (fantoomtoide)**

**48V**, mida tavaliselt nimetatakse ka fantoomtoiteks, saadab teie liidese XLR-pistikust 48 volti seadmetele, mis vajavad töötamiseks toidet. Kõige tavalisem kasutusviis on toite saatmine kondensaatormikrofonidele, kuid teil võib ka vaja minna **48V** sisseehitatud mikrofoni eelvõimendite, aktiivsete dünaamiliste mikrofonide ja aktiivsete DI-bokside jaoks.

48 V sisselülitamiseks:

- 1. Ühendage mikrofon või muu toitega seade XLR-kaabli abil oma liidese XLR-sisendiga. **48V** ei saadeta 6,35 mm (1/4") pesa sisenditesse.
- 2. Keerake selle eelvõimendi võimenduse juhtimine alla, et vältida soovimatuid hüppamisi ja klikke.
- 3. Vajutage nuppu **48V** nupp (või vastav tarkvara nupp)

The **48V** ikoon põleb roheliselt, mis näitab, et see on lubatud.

48 V fantoomtoide saadetakse nüüd teie mõlemasse XLR-sisendisse Scarlett 2i2 ja kõikidele seadmetele, mis on ühendatud XLR-sisenditega.

### **48 V (Phantom Power) tarkvara juhtimine**

48 V (fantoomtoite) lubamiseks alates Focusrite Control 2 klõpsake nuppu +48V nuppu. See on sama, kui vajutada 48 V nuppu Scarlett 2i2 riistvara.

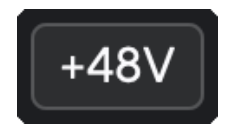

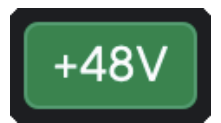

+48V Fantoomtoide välja +48V Fantoomtoide sisse

### **Oluline**

 $\left( \left| \right| \right)$ 

Kui saadate kogemata **48V** fantoomtoide valele sisendile, enamik kaasaegseid muud tüüpi mikrofone, nt dünaamilisi või lintmikrofone, ei kahjusta, kuid mõned vanemad mikrofonid võivad seda kahjustada. Kui te pole kindel, vaadake oma mikrofoni kasutusjuhendit, et veenduda selle kasutamise ohutuses **48V** fantoomjõud.

### **Inst (instrumendi) nupu ja liinitaseme sisendid**

The **Inst** (Instrumendi) nupp mõjutab ainult valitud kanali 6,35 mm (1/4") sisendit. See muudab selle sisendist, mis sobib*liini tasemel*seadmed sisendisse, mis sobib paremini instrumenditaseme seadmete jaoks.

Instrumendirežiimi lubamiseks või keelamiseks 6,35 mm (1/4") pistikupesa sisendi jaoks vajutage nuppu **Inst** nuppu üks kord. Rohelised näitused **Inst** on lubatud ja valge kuvatakse **Inst**  on keelatud. Kui lubate Insti ja ühendate oma Scarlettiga pistikupesa, muudetakse sisendi minimaalseks võimenduseks +7 dB.

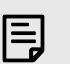

### **Märkus** Kui **Inst** tuli on valge, 6,35 mm pistikupesa sisend on liini tasemel.

Millal **Inst** on lubatud (roheline), saate ühendada instrumenditasemel seadmeid 1/4" sisenditega, näiteks, kuid mitte ainult:

- Elektrilised või elektroakustilised kitarrid otse ja efektipedaalide kaudu.
- Elektrilised bassid
- Pikapiga akustilised instrumendid nagu viiulid, kontrabassid jne.

Millal **Inst** on keelatud (valge), saate ühendada liinitaseme seadmeid 6,35 mm (1/4") sisenditega, näiteks, kuid mitte ainult:

- Süntesaatorid
- Klaviatuurid
- Trummimasinad
- Välise mikrofoni eelvõimendid

### **Instrumendi/liini tarkvara juhtimine**

Vahetamiseks instrumendi ja liini vahel Focusrite Control 2 klõpsake nuppu**Inst**nuppu üks kord.

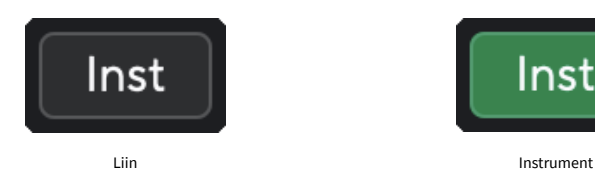

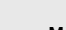

巪

### **Märkus**

Kui vahetate vahel **Inst** ja Line, jääb võimendus viimasele seatud tasemele.

### <span id="page-15-0"></span>**Automaatne võimendus**

Automaatne võimendus võimaldab teil saata signaali omaScarlett 2i2(näiteks lauldes või pilli mängides) 10 sekundit ja laske Scarlettil seada oma eelvõimendite jaoks hea tase. Kui leiate, et tasemed pole õiged, saate enne salvestamist tasemete peenhäälestamiseks võimenduse juhtnuppe käsitsi reguleerida.

Automaatse võimenduse kasutamiseks:

- 1. Vajutage nuppu **Valige** nuppu, et liigutada eelvõimendi juhtnupud õigele eelvõimendile.
- 2. Vajutage valget **Automaatne** nuppu oma Scarlettil või vastavat tarkvaranuppu. The **Automaatne** ikoon põleb kümneks sekundiks roheliselt. Vastav Gain Halo muutub kümnesekundiliseks taimeriks.

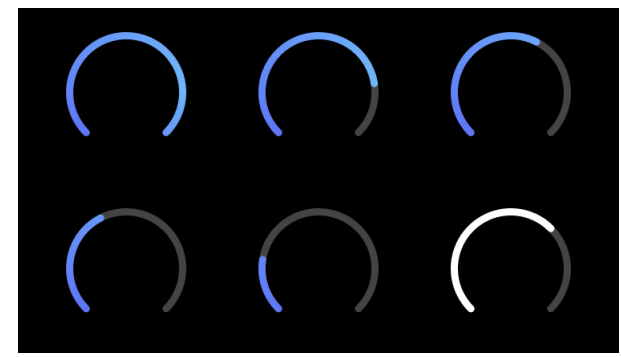

3. Rääkige või laulge mikrofoni või mängige oma instrumenti automaatse võimenduse loenduse ajal. Toimige nii, nagu teeksite salvestamise ajal, veendumaks, et automaatne võimendus seab hea taseme.

Kui automaatne võimendus õnnestus, süttib Gain Halo roheliselt, enne kui võimenduse väärtus kuvatakse sekundiks Gain Halo. Võimendus on nüüd teie salvestamise jaoks seatud heale tasemele.

Kui automaatne võimendus ebaõnnestub, süttib Gain Halo punaselt. Palun vaadake jaotist, [Gain](#page-16-0) [Halo muutus punaseks \[17\],](#page-16-0) rohkem informatsiooni.

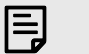

### **Märkus**

ScarlettAutomaatne võimendus tagab, et teie tasemed on õigesti seadistatud mitte ainult sisendsignaali abil, vaid ka järgmiste teguritega:

- Eelvõimendi mürapõrand.
- Digitaalne vaikus.
- Kanalitevaheline läbirääkimine.
- Soovimatud löögid või löögid mikrofonidel.

### **Tarkvara automaatjuhtimine**

Automaatse võimenduse kasutamiseks Focusrite Control 2:

1. Klõpsake nuppu Automaatne võimendus Focusrite Control 2.

# **Auto Gain**

2. Rääkige või laulge mikrofoni või mängige oma instrumenti automaatse võimenduse loenduse ajal. Toimige nii, nagu teeksite salvestamise ajal, veendumaks, et automaatne võimendus seab hea taseme.

Käivitub automaatse võimenduse protsess ja tarkvara Gain halo muutub pöördloendustaimeriks.

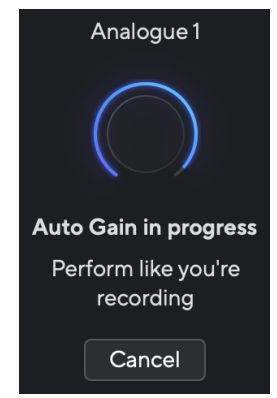

Kui automaatne võimendus õnnestus, süttib Gain Halo roheliselt, enne kui võimenduse väärtus kuvatakse sekundiks Gain Halo. Võimendus on nüüd teie salvestamise jaoks seatud heale tasemele.

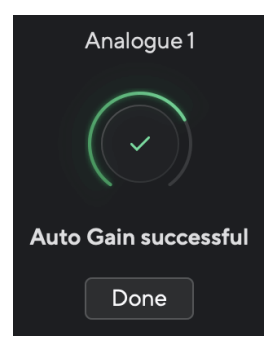

### <span id="page-16-0"></span>**Gain Halo muutus punaseks**

Kui sisendsignaal ei sobi automaatseks võimenduseks (näiteks signaali puudub), peatub automaatne võimendus kümne sekundi pärast ja Gain Halo süttib sekundiks punaselt. Võimendus naaseb väärtusele, mille määrasite enne automaatse võimenduse käivitamist.

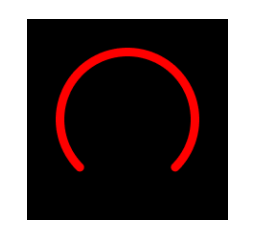

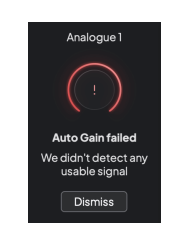

Hardware Gain Halo Focusrite Control 2 Automaatne võimendus ebaõnnestus

Enne automaatse võimenduse uuesti käivitamist veenduge, et sisendiga oleks midagi õigesti ühendatud, kui kasutate kondensaatormikrofoni, 48 V on sisse lülitatud ja automaatse võimenduse töötamise ajal teete heli.

### E **Märkus**

Automaatse võimenduse tühistamiseks vajutage automaatse võimenduse nuppu uuesti mis tahes ajal protsessi ajal. Võimendus naaseb väärtusele, mille määrasite enne automaatse võimenduse käivitamist.

### **Mitmekanaliline automaatne võimendus**

Automaatne võimendus võimaldab teil saata signaali omaScarlett 2i2(näiteks lauldes või pilli mängides) 10 sekundit ja laske Scarlettil seada oma eelvõimendite jaoks hea tase. Kui leiate, et tasemed pole õiged, saate enne salvestamist tasemete peenhäälestamiseks võimenduse juhtnuppe käsitsi reguleerida.

Multichannel Auto Gain käivitab automaatse võimenduse protsessi kõigi teie liidese eelvõimendi kanalite jaoks. See on eriti kasulik tasemete kiireks seadistamiseks olukordades, kus kasutate korraga mitut kanalit, näiteks:

- Kui mängite kitarri ja laulate samaaegselt, määrake endale tasemed.
- Trummari tasemete määramine, kui trummikomplektis on mitu mikrofoni.
- Taseme seadmine bändile, kes salvestab koos otseülekande.

Mitmekanalilise automaatse võimenduse protsessi käivitamiseks tehke järgmist.

- 1. Hoidke kinni **Automaatne** nuppu kaks sekundit. The **Automaatne** ikoon tuhmub kümneks sekundiks välja ja rohelise vahel ning kõigi kanalite võimendushalod muutuvad kümnesekundilisteks taimeriteks.
- 2. Rääkige või laulge mikrofoni või mängige oma instrumenti automaatse võimenduse loenduse ajal. Toimige nii, nagu teeksite salvestamise ajal, veendumaks, et automaatne võimendus seab hea taseme.

Kui automaatne võimendus oli edukas, kuvatakse Gain Halos sekundiks Gain Halos enne võimenduse väärtust heleroheliselt. Võimendus on nüüd teie salvestamise jaoks seatud heale tasemele.

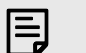

### **Märkus**

Automaatse võimenduse tühistamiseks vajutage automaatse võimenduse nuppu uuesti mis tahes ajal protsessi ajal. Võimendus naaseb väärtusele, mille määrasite enne automaatse võimenduse käivitamist.

### <span id="page-17-0"></span>**Klipi turvanupp**

The **Ohutu** nupp rakendab Clip Safe'i, mis reguleerib automaatselt teie eelvõimendit, kui teil on oht kärpida.

Lõikamine toimub siis, kui teie võimendus on salvestatava heli jaoks liiga kõrge ja teie sisend koormab eelvõimendit üle. Lõikamise sümptom on eelvõimendi moonutus, mis on sageli ebameeldiv ja võib salvestuse rikkuda. Clip Safe aitab teil seda vältida, nii et kui teie sisend läheneb kärpimisele, vähendab Clip Safe eelvõimendit, nii et te ei pea oma võtet uuesti salvestama.

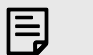

### **Märkus**

Clip Safe on saadaval ainult sagedusel kuni 96 kHz, te ei saa seda kasutada neljaribaliste (176,4 kHz ja 192 kHz) diskreetimissagedustega. Ohutu LED põleb punaselt, et näidata, kui see pole saadaval.

### Klipi lubamiseks **Ohutu**:

- 1. Vajutage nuppu **Valige** nuppu, et liigutada eelvõimendi juhtnupud õigele eelvõimendile.
- 2. Vajutage nuppu **Ohutu** nuppu liidesel või vastavat tarkvara nuppu.

Kui lubate Safe, **Ohutu** ikoon põleb roheliselt. Turvaikoon põleb valgelt, kui see on keelatud ja saadaval.

Kui olete eelvõimendi lingi abil valitud kaks sisendit, **Ohutu** rakendatakse mõlemale eelvõimendile.

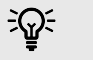

### **Vihje**

Kui lubate Clip Safe'i, jälgib teie Scarlett pidevalt teie sisendsignaale kuni 96 000 korda sekundis ning analoogeelvõimendi reguleerimise ja DSP kombinatsiooni abil vähendab Clip Safe oluliselt kärpimise ohtu.

### **Klipi turvaline Focusrite Control 2**

Clip Safe lubamiseks alates Focusrite Control 2, klõpsake nuppu Ohutu nupp:

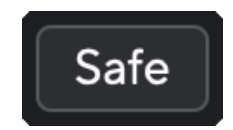

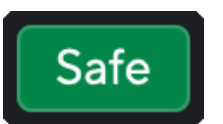

Ohutu ära Ohutu peal

### **Õhurežiimid**

Air võimaldab teil muuta Scarletti eelvõimendi heli kahe erineva režiimiga; Õhu olemasolu või õhu kohalolek ja harmooniline ajam.

Õhk mõjutab mikrofoni, liini ja instrumendi sisendeid.

Õhu lubamiseks valige oma sisend, vajutage õhu olemasolu nuppu üks kord, Air Presence ja Harmonic drive jaoks uuesti ja uuesti väljalülitamiseks. Air LED muudab värvi, et näidata, millise režiimi olete valinud:

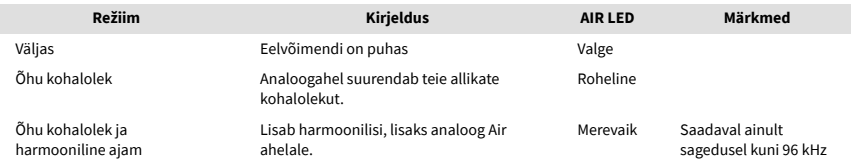

### **Õhu tarkvara juhtimine**

AIR lubamiseks alates Focusrite Control 2 klõpsake nuppu Õhk nuppu. See on sama, kui vajutada nuppu Õhk nuppu Scarlett 2i2 riistvara.

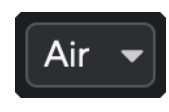

Õhk väljas

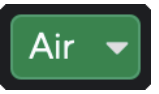

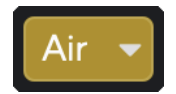

Õhu olemasolu valitud Valitud on õhu kohalolek ja sõit

Kui klõpsate Focusrite Control 2's Air nuppu aktiveeritakse viimati valitud õhurežiim. Valitud õhurežiimi (kohalolek või kohalolek ja sõit) muutmiseks klõpsake rippmenüü kuvamiseks noolt.

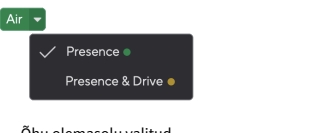

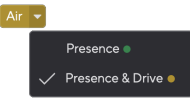

Õhu olemasolu valitud Valitud on õhu kohalolek ja sõit

### 冃 **Märkus**

Air Presence & Drive on saadaval ainult sagedusel kuni 96 kHz, te ei saa seda kasutada neljaribaliste (176,4 kHz ja 192 kHz) diskreetimissagedustega.

### <span id="page-18-0"></span>**Väljundi juhtimine ja tasememõõtur**

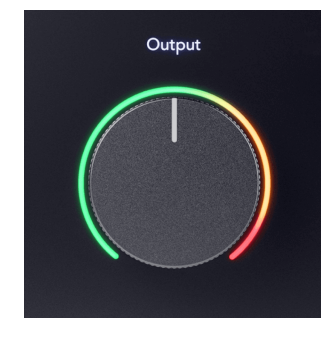

The **Väljund** juhtimine ja väljundtaseme mõõtur on seotud signaalidega, mis lähevad teie seadme tagaküljel asuvatesse väljunditesse 1 ja 2 Scarlett 2i2väljundid, mida kõige sagedamini monitori kõlaritega ühendaksite.

The **Väljund** juhtseade seab väljundite taseme nullist (täielikult vastupäeva) täisskaala väljundile (täielikult päripäeva).

Väljundtaseme juhtseadme ümber olev väljundtaseme mõõtur on hääbumiseelne mõõtur (seda ei mõjuta juhtnupu asend), mis näitab teile arvutist tuleva signaali taset.

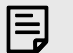

### **Märkus**

Mõnel juhul võite siiski kuulda oma monitoridest heli, kui **Väljund** juhtimine on täielikult vastupäeva, saate selle lahendamiseks reguleerida monitori taset.

- 1. Lülitage oma liides vaiksemaks **Väljund** juhtimine ja monitoride taseme kontroll.
- 2. Pöörake **Väljund** reguleerida maksimumini (või veidi alla maksimumi).
- 3. Esitage oma süsteemist heli.
- 4. Keerake oma monitoride taseme juhtnuppe kõrgemale, kuni tase on kõige valjem, mida vajate.

Te ei tohiks enam heli kuulda, kui **Väljund** kontroll on minimaalne. Samuti on teil täieliku valikuga taseme üle suurem kontroll **Väljund** kontroll. Seades selle maksimumist veidi allapoole, on teil ka veidi lisahelitugevust, kui seda vajate või soovite kuulata helisid tavalisest valjemal tasemel.

### **Otsese monitori nupp**

**Otsene** Ekraan  $\overset{\text{Direct}}{\infty}$  võimaldab teil kuulda liidese sisenditesse tulevaid signaale ilma, et need läbiks teie arvutit. See tähendab, et kuulete sisendeid ilma latentsuse ja efektideta.

Otsest jälgimist võiksite kasutada kahel põhjusel.

- 1. Teil esineb latentsusaeg või viivitus heli tegemise ja selle tarkvarast kuulmise vahel. Kui vaigistate oma tarkvarasisendid ja lülitate sisse Direct Monitori, ei kuule te enam latentsust.
- 2. Tarkvaraväljundi kuulamise asemel soovite kuulda puhast, mõjutamata signaali, mis siseneb teie Scarletti, kuna sellel võivad efektid ja pistikprogrammid muuta teie allika heli.

Kui Direct Monitor on välja lülitatud, kuvatakse @ ikoon põleb valgelt. The Scarlett 2i2 Sellel on kaks erinevat Direct Monitori seadistust, mono ja stereo, et lubada Direct Monitor:

• Vajutage nuppu nuppu üks kord **mono** otsese jälgimise korral on sisendis 1 ja sisendis 2 olevad signaalid mõlemad stereopildi keskel. See on kasulik kahe monoallika, näiteks kitarri ja hääle salvestamiseks.

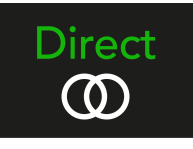

• Vajutage nuppu nuppu teist korda **stereo** otseseire, sisend 1 on panoraamitud vasakule, sisend 2 panoraamitakse paremale. See on kasulik stereoseadme, näiteks stereomikrofonipaari, stereosüntesaatori või klaviatuuri salvestamisel.

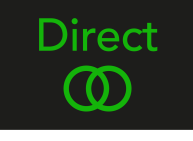

目

**Märkus**

Kui kuulete oma signaali kaks korda või saate kahekordistuvat või kergelt faasilist heli, on tõenäoline, et Direct Monitor on sisse lülitatud ja kuulete heli tagasi tarkvarast. Võite teha järgmist.

- Vaigistage DAW-tarkvaras lugu, millele salvestate.
- Lülitage Direct Monitor välja ja kuulake ainult oma DAW tarkvarast tulevat heli.

### **Monitori otsene reguleerimine**

Alates Focusrite Control 2 saate lubada ja reguleerida Direct Monitori segu, et tasakaalustada oma sisendeid tarkvara taasesituskanalitega.

Direct Monitori lubamiseks klõpsake Focusrite Control 2 vahekaardil Direct ja klõpsake vahekaardi ülaosas Direct Monitori tarkvara lülitit. Teie lüliti põleb roheliselt ja Direct roheliselt Scarlett 2i2esipaneel.

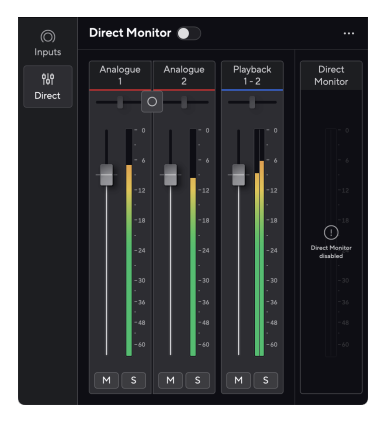

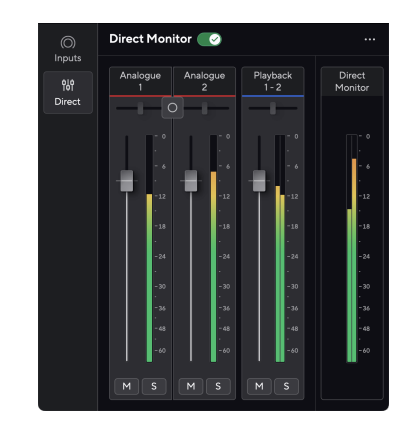

Otsene monitor väljas Otsene monitor sisse lülitatud

### **Direct Monitori segu reguleerimiseks tehke järgmist.**

- 1. Avatud Focusrite Control 2.
- 2. Klõpsake vahekaarti Otsene.

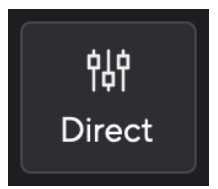

3. Kasutage mikseri kanaleid (nupud, vaigistamise ja soolo nupud), et reguleerida analoogi 1, analoog 2 ja taasesituse 1-2 taset.

Viimane meeter all **Otsene monitor** näitab teie monitori ja kõrvaklappide väljundi kombineeritud taset.

### <span id="page-20-0"></span>**Mikseri kanalite kasutamine**

Igal mikserikanalil on mitmeid funktsioone.

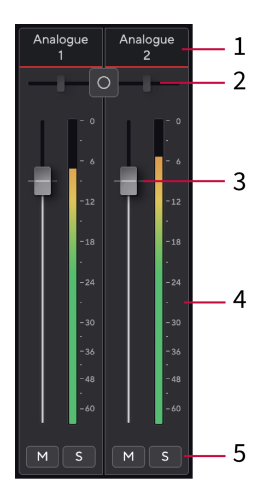

### 1. **Sega kanali nimi**

See näitab mikseri sisendi nime.

### 2. **Stereo/mono lüliti** ja **Pan**

Kanalite vahel asuv Direct Monitor Mode nupp muudab otsemonitori režiimi

### monorežiimi vahel  $\circ$  ja stereo  $\circ$ .

Mõlemal küljel olevad panoraaminäidikud näitavad, kus see kanal on otsekuvari segus panoraamitud. Panoraam ei ole redigeeritav ja sellel on kaks olekut olenevalt valitud otsemonitorist: keskne (mono) kõva vasak ja kõva parempoolne (stereo).

### 3. **Fader**

Fader reguleerib teie segamise sihtkohta minevat taset. Alt, valik ⌥ või lähtestamiseks topeltklõps.

Faderid ei mõjuta praegu salvestatavaid allikaid.

### 4. **Mõõdik**

See näitab kanali taset dBFS-is. Roheline näitab head taset ja merevaigukollane tähendab, et tase on väga kõrge.

Näete stereokanalite jaoks kahte meetrit, üks mõlemale vasakule ja paremale küljele. Mõõtur näitab taset post-faderit, faderi seadistus mõjutab arvestit.

### 5. **Mute ja Solo**

Vaigista – klõpsake nuppu Vaigista Manali vaigistamiseks miksis. Nupp Mute põleb siniselt kui see on lubatud. Saate korraga mitu kanalit vaigistada.

Üksi – klõpsake nuppu Solo lugu soolo, vaigistades kõik teised Mixi kanalid. Solo nupp põleb kollaselt  $\boxed{s}$ kui see on lubatud. Solo lubamine mitmel kanalil vaigistab kõik kanalid, kus Solo pole lubatud, st kuulete kõiki Solo'd kanaleid.

Kui lubate nii vaigistuse kui ka üksi, on viimati klõpsatud suvand prioriteetne.

### **Kõrvaklappide väljund**

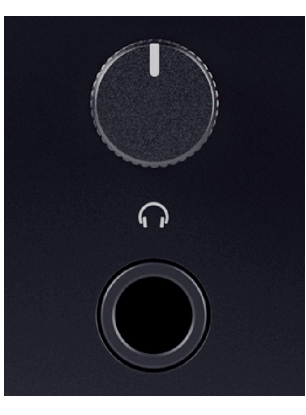

Kõrvaklappide väljund on 6,35 mm (¼") TRS-pesa. Paljudel kõrvaklappidel on 3,5 mm TRS-pistik, et ühendada need oma kõrvaklappidega Scarlett 2i2 peate kasutama TRS 6,35 mm kuni 3,5 mm adapterit.

Kõrvaklappide väljundi kohal olev juhtnupp juhib teie kõrvaklappide taset.

Mõned suurema takistusega kõrvaklapid võivad olla vaiksed, kui neid kasutada koos a Scarlett 2i2, soovitame kasutada kuni 300Ω takistusega kõrvaklappe.

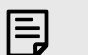

### **Märkus**

Mõnedel kõrvaklappidel ja pesaadapteritel võivad olla näiteks TS- või TRRS-pistikud, kui neil on kaablisse sisse ehitatud mikrofon või helitugevuse regulaator. On ebatõenäoline, et need kõrvaklapid korralikult töötavad. Kui teil on probleeme, kasutage kõrvaklappe ja TRS-pistikupesadega pistikuadapterit.

# <span id="page-21-0"></span>**Tagapaneel sügavuti**

See jaotis hõlmab kõiki teie seadme funktsioone Scarlett 2i2i tagapaneelil, mida nad teevad, kuidas saate neid kasutada ja kuidas need töötavad Focusrite Control 2.

### **USB-ühendused**

### **USB-port**

C-tüüpi USB-port on märgistatud **USB** on ühendada oma Scarlett arvutiga.

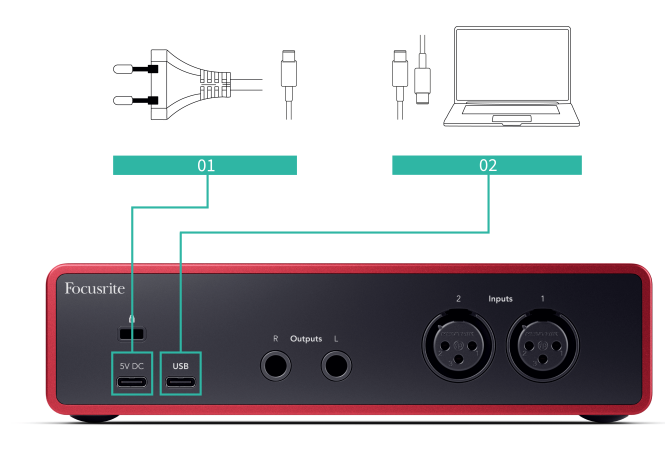

Ühendus arvutiga tagab USB-toite, kahesuunalise heliside ja ühenduse Focusrite Control 2.

### **5V DC Port**

Enamiku arvutite puhul ei pea te seda kasutama **5V DC** sadamasse. Kui aga teie arvuti USBpordid ei suuda pakkuda 900 mA, oleme lisanud a **5V DC** port, et teie Scarlett saaks USBtoiteallika abil vooluvõrgust toita.

The Scarlett 2i2 tarbib suurel hulgal energiat. Mõnes suure võimsusega olukorras, näiteks suure helitugevusega kõrvaklappidega mängides, ei pruugi mõned arvuti USB-pordid pakkuda piisavalt toidet ja teie Scarlett 2i2 võib ühenduse katkestada või USB-ikoonil  $\leftarrow$  vilgub punaselt.

Kui kogete seda käitumist, soovitame kasutada Scarletti toiteallika kaudu toiteallikana toiteallikat **5V DC** sadamasse.

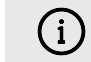

### **USB-Ikoon Vilgub Punaselt**

Kui USB-ikoon vilgub punaselt, tähendab see teie Scarlett 2i2 ei saa piisavalt jõudu.

Selle probleemi lahendamiseks tehke järgmist.

- Veenduge, et kasutate seadmega kaasas olevat originaalset USB-kaablit Scarlett.
- Testige oma arvuti teist USB-porti ja veenduge, et ühendate otse arvutiga, mitte USB-jaoturi kaudu.
- Vajadusel kasutage teist **5V DC** port tagaküljel Scarlett 2i2. Ühendage teine USB-kaabel eraldi USB-toiteallikast. Veenduge, et te ei ühendaks heli esitamise ajal toiteadapterit.

### **Kõlari väljundid**

**Väljundid L** ja **R** on liinitaseme väljundid teie ühendamiseks Scarlett 2i2 võimendile või aktiivsetele monitoridele. Väljundid on tasakaalustatud 1/4" TRS jack väljundid, saate neid kasutada kas tasakaalustamata TS või tasakaalustatud TRS jack kaablitega.

Sinu Scarlett 2i2esipaneel **Väljund** valija juhib taset, kuhu saadetakse **Väljundid L** ja **R**.

### **Mikrofoni sisendid**

3-kontaktiline XLR-pistik **Sisend** on mikrofoni tasemel ja mõeldud mikrofonide ühendamiseks.

Saate oma mikrofoni taset juhtida, kasutades esipaneelil olevat vastavat sisendi võimendusnuppu. 48 V fantoomtoide on saadaval ka siis, kui kasutate kondensaatormikrofoni, saate fantoomtoite lubada esipaneeli 48 V nupuga.

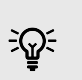

### **Vihje**

The Scarlett 2i2 taga on XLR-sisendid mikrofonide jaoks ja 6,35 mm (1/4") pistikupesa sisendid instrumentide või liinitaseme seadmete jaoks.

Esipaneeli pesa sisendite kasutamine keelab XLR-mikrofoni sisendi. Kui te ei saa oma XLR-sisendi(te)st heli, veenduge, et esipaneeli pesa sisenditega poleks midagi ühendatud.

# <span id="page-22-0"></span>**Stuudiokomplekti tarvikud**

# **Mikrofon CM25 MkIII**

Mikrofon Scarlett CM25 MkIII koos Scarlett Studio komplektiga on kondensaatormikrofon, mis sobib ideaalselt stuudiokvaliteediga vokaali ja enamiku akustiliste instrumentide salvestamiseks.

Saate kasutada CM25 MKIII-d peaaegu kõige salvestamiseks, kuid teile meeldib, kuidas see kõlab vokaalil ja kitarril tänu oma eredale, selgele ja üksikasjalikule iseloomule.

Lisasime CM25 MKIII jaoks ka tuuleklaasi, mis vähendab vokaali või kõne salvestamise ajal lõhkeainet ja tuulemüra.

CM25 MkIII kasutamiseks koos oma Scarlett 2i2:

- 1. Lülitage kanali sisendvõimendus minimaalseks ja lülitage 48 V välja.
- 2. Ühendage CM25 MkIII oma XLR-sisendiga Scarlett 2i2 kasutades kaasasolevat XLR-XLRkaablit.
- 3. Vajutage nuppu **48V** nuppu 48 V fantoomtoite sisselülitamiseks.
- 4. Seadistage oma sisendvõimendus vastavalt jaotises toodud juhistele Eelvõimendi [sisendvõimenduse seadistamine \[11\].](#page-10-0)

Teame, et soovite kohe salvestama hakata, nii et lisasime lihtsa (samas nutika) mikrofonialuse, et saaksite tööle hakata isegi siis, kui teil pole veel oma stuudio jaoks täielikku seadistust. .

Tahame tagada, et me ei raiskaks oma tootekujundusega, mistõttu esitasime endale väljakutse luua mikrofoni alus juba kasutatud pakenditest.

Oleme taaskasutanud karbis olevat papplehte, mis on vajalik teie Scarletti transpordil kaitsmiseks, et luua mikrofonialus, mis võimaldab teil salvestada otse karbist välja.

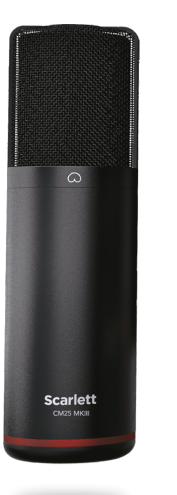

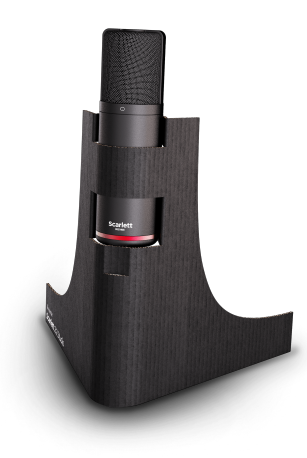

# <span id="page-23-0"></span>**SH-450 kõrvaklapid**

SH-450 kõrvaklapid on komplektisScarlett 2i2Stuudiopakett. Oleme loonud need kõrvaklapid, et pakkuda teile professionaalse kvaliteediga heli, olenemata sellest, kas salvestate, miksite, tegelete DJ-ga või vajate ausaid monitoriga kõrvaklappe.

Kõrvaklappidel SH-450 on vastupidav raam, mida on mugav pikka aega kanda. Suletud disain aitab välist müra blokeerida, et saaksite oma salvestustele keskenduda.

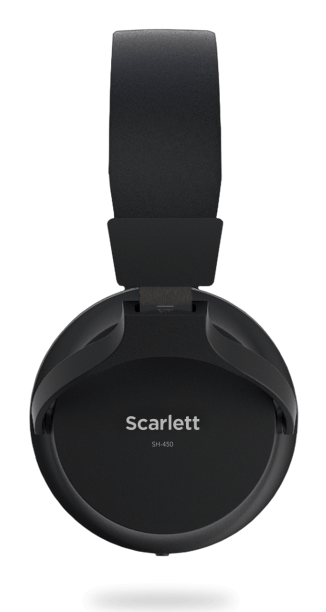

# <span id="page-24-0"></span>**DAW (salvestustarkvara) häälestus**

TheScarlett ühildub kõigi ASIO-toega DAW-ga Windowsis ja mis tahes Core Audio-toega DAW-ga macOS-is.

Et aidata teil alustada, oleme koostanud sammud teie liidese seadistamiseks ja salvestamise alustamiseks kõige tavalisemates DAW-des. Kui vajate lisateavet, vaadake oma DAW kasutusjuhendit.

Kui teie arvutisse pole veel installitud DAW-d, mis aitaks teil alustada,Scarlett kaasas Ableton Live Lite ja Pro Toolsi versioon. Nendele pääsete juurde [Lihtne algus \[5\]](#page-4-0) , või sinult [Focusrite konto](https://customer.focusritegroup.com/my-software).

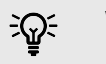

### **Vihje Mis on DAW?**

DAW tähistab "digitaalset helitööjaama" ja see on mis tahes tarkvara, mida kasutate muusika salvestamiseks, arranžeerimiseks või tegemiseks.

# <span id="page-25-0"></span> **Loogika ja GarageBand**

Logic Pro ja GarageBand seadistamiseks toimige järgmiselt.

- 1. Avage oma arvutis Logic Pro või GarageBand (teil võidakse paluda Vali projekti, saate valida Tühi projekt või kasutage malli).
- 2. Valige Heli aastal **Valige raja tüüp** aken.
- 3. Määrake **Helisisend** juurde Sisend 1.

Kui te ei näe ühtegi sisendit, veenduge, et **Seade:** on seatud teie jaoks Scarlett 2i2.

- a. Klõpsake nupust paremal oleval noolel Seade osa.
- b. Seadistage eelistuste aknas **Väljundseade** ja **Sisendseade** juurde Scarlett 2i2 4. gen.

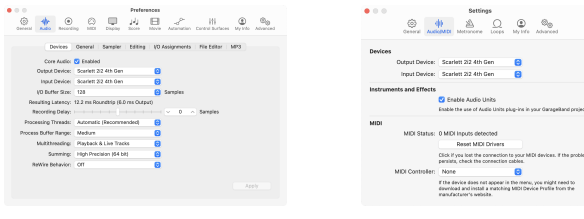

Logic Pro X GarageBand

- c. Klõpsake **Rakenda** (Ainult Logic Pro).
- d. Sulgege **Eelistused või Seaded** aken.
- 4. Logic Pro: linnuke **Sisendi jälgimine** ja **Salvestamise lubamine** . GarageBand: linnuke **Tahan kuulda oma pilli mängides ja salvestades**. See võimaldab teil kuulda Scarletti sisendist tulevat heli.
- 5. Klõpsake **Loo.**

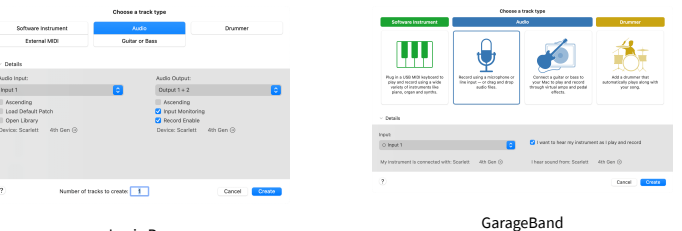

Logic Pro

6. Kui olete salvestamiseks valmis, klõpsake Logic/GarageBand ülaosas oleval salvestusnupul.

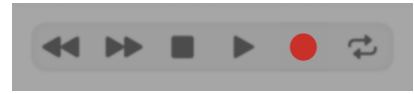

# <span id="page-26-0"></span>*III***≡ Ableton Live**

Ableton Live'i seadistamiseks toimige järgmiselt.

### **Windows**

- 1. Avage oma arvutis Ableton Live.
- 2. Klõpsake Valikud > Eelistused....

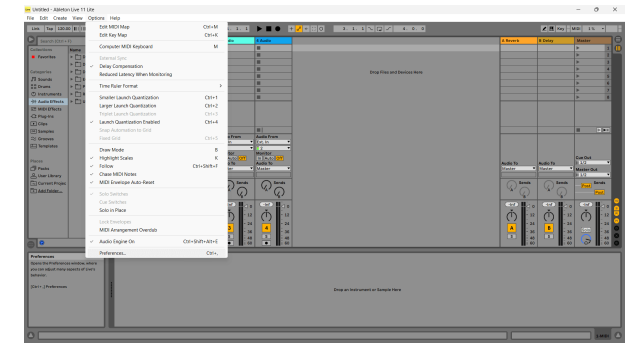

- 3. Mine lehele **Heli** vahekaart eelistuste akna vasakus servas.
- 4. Määrake **Juhi tüüp** juurde ASIOja **Heliseade** juurde Focusrite USB ASIO.

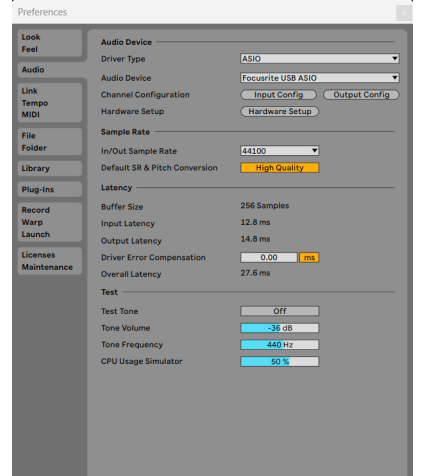

5. Klõpsake Sisend Konfig.

Järgmine samm on muuta kõik teie seadme sisendid Abletonis sisendvalikutena.

6. Klõpsake iga komplekti esiletõstmiseks **Mono** ja **Stereo Sisendid** veendumaks, et need kuvatakse reaalajas valitavana.

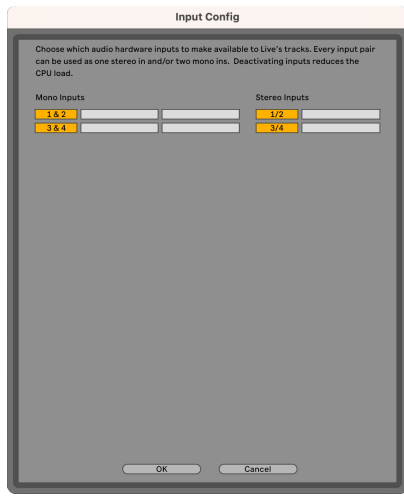

- 7. Klõpsake **Okei**.
- 8. Tehke sama jaoks **Väljundi konfiguratsioon**, kui kasutate oma mitut väljundit Scarlett 2i2.

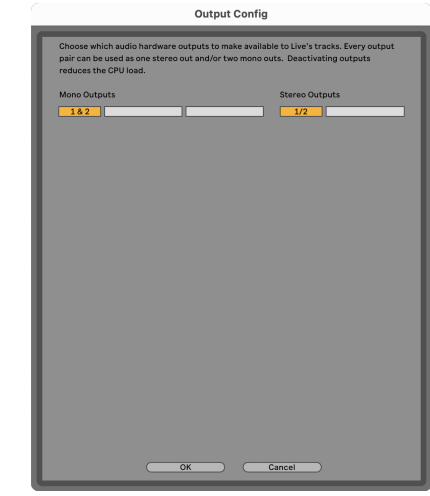

9. Sulgege eelistuste aken.

### **Mac**

- 1. Avage oma arvutis Ableton Live.
- 2. Klõpsake **Otse** ülemisel menüüribal.

### Scarlett 2i2 4th Gen Studio Pack Kasutusjuhend

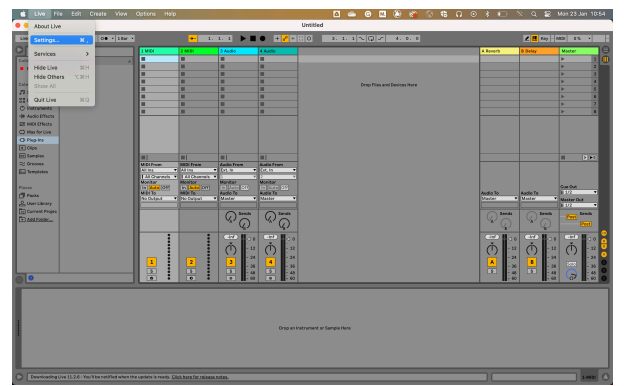

- 3. Klõpsake **Seaded**.
- 4. Mine lehele **Heli** vahekaart eelistuste akna vasakus servas.
- 5. Määrake **Helisisendseade** ja **Heli väljundseade** juurde Scarlett 2i2 4. gen.

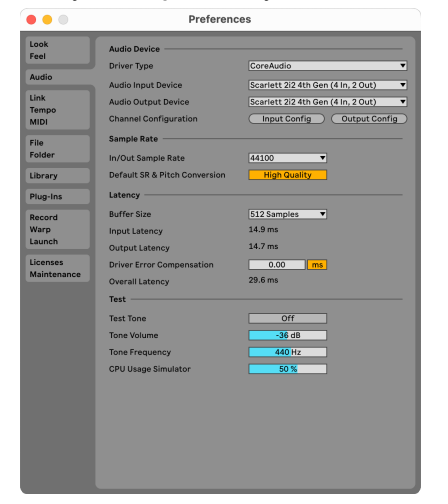

6. Klõpsake **Sisend Konfig**.

Järgmine samm on muuta kõik teie seadme sisendid Abletonis sisendvalikutena.

7. Klõpsake iga komplekti esiletõstmiseks **Mono** ja **Stereo Sisendid** veendumaks, et need kuvatakse reaalajas valitavana. Näete kuni four kanalid.

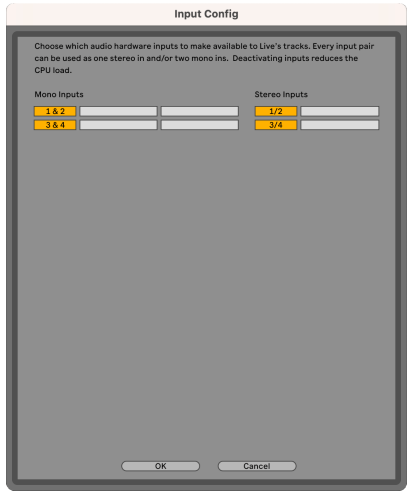

- 8. Klõpsake **Okei**.
- 9. Tehke sama jaoks **Väljundi konfiguratsioon**, kui kasutate oma mitut väljundit Scarlett 2i2.

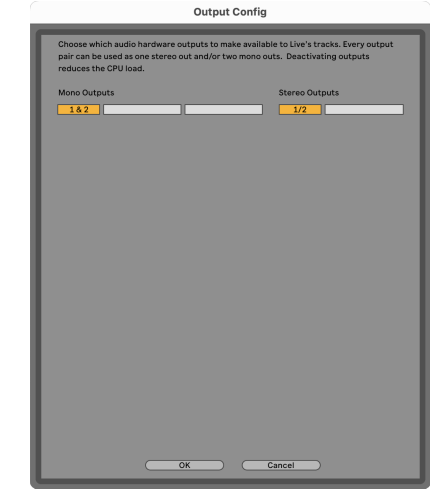

10. Sulgege eelistuste aken.

### **Heli toomine Abletoni**

1. Klõpsake esiletõstmiseks **Heli** Jälgige Live'i peaaknas. Otseülekandel oli kaks vaadet (seanss ja korraldus), nii et olenevalt sellest, millises vaates olete, vaadake järgmisi ekraanipilte.

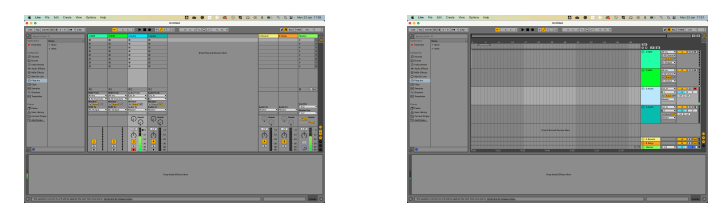

2. Määrake **Heli asukohast** juurde **Ext. sisse** ja sisendi rippmenüü teie kasutatava liidese sisendi juurde, nt **1**.

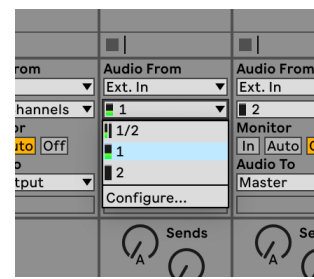

3. Määrake **Ekraan** juurde **Automaatne**.

See võimaldab teil kuulda Scarletti sisendist tulevat heli.

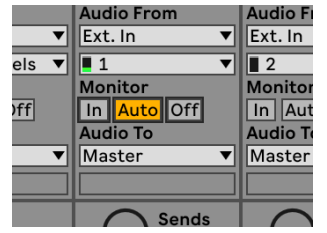

4. Klõpsake raja all olevat salvestusnuppu. See põleb punaselt, kui salvestushoob on sisse lülitatud.

Saatke signaal oma Scarletti sisendisse ja peaksite nägema Abletoni arvesti liikumist.

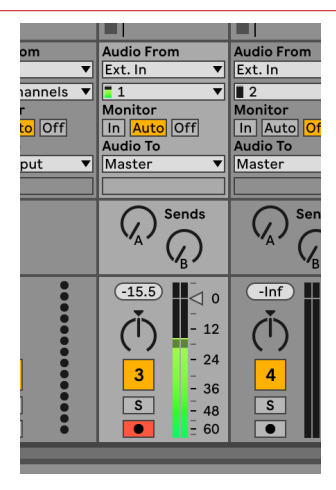

5. Kui olete salvestamiseks valmis, klõpsake Abletoni transpordiribal salvestamise nuppu ⏺.

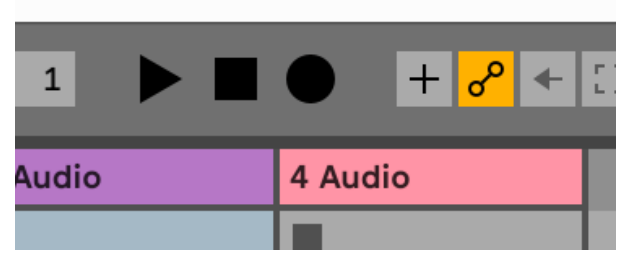

# <span id="page-29-0"></span> **Pro tööriistad**

Pro Toolsis seadistamiseks toimige järgmiselt.

### **Mac ja Windows**

- 1. Avage oma arvutis Pro Tools.
- 2. Klõpsake Seadistamine > Taasesitusmootor ülemisel menüüribal.

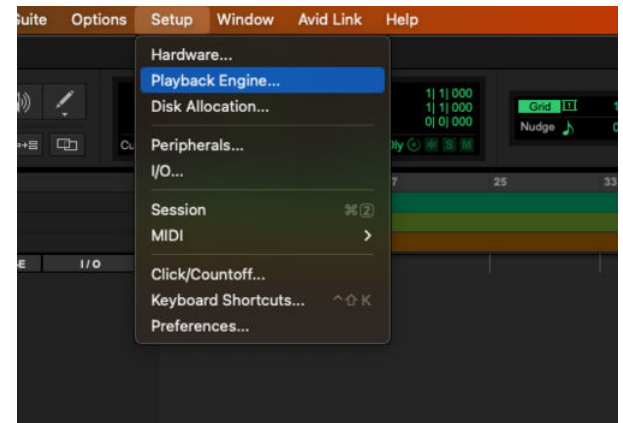

3. Valige Focusrite USB ASIO (Windows) või Scarlett 2i2 4. põlvkond aastal **Taasesitusmootor** rippmenüüst.

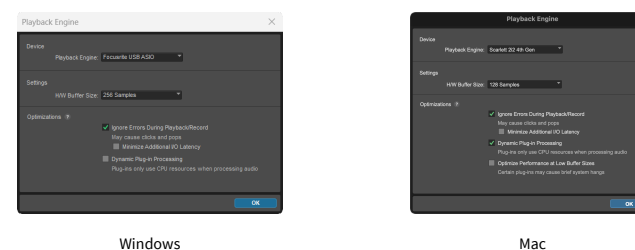

4. Klõpsake Rada > Uus ülemisel menüüribal.

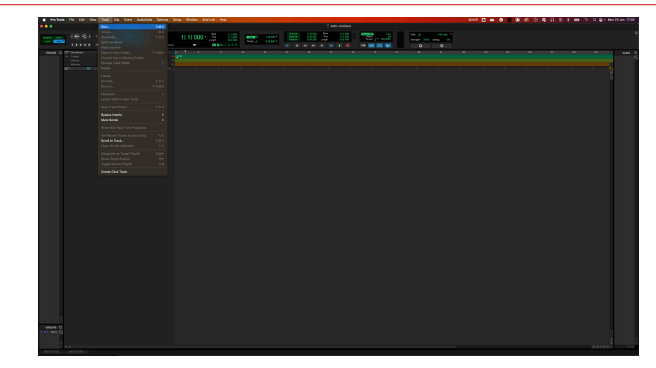

5. Määrake vajalike lugude arv ja määrake tüüp Helirada.

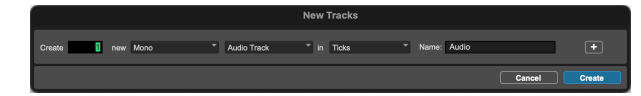

- 6. Klõpsake Loo
- 7. Klõpsake salvestamise kätt ia ja sisendi lubamine nupud rajal. See võimaldab teil kuulda Scarletti sisendist tulevat heli.
- 8. Klõpsake põhinuppu Record Enable <sup>O</sup> Pro Toolsi akna ülaosas muutub see sisselülitamisel punaseks<sup>o</sup>.
- 9. Klõpsake nuppu Esita ▶ salvestamise alustamiseks.

# <span id="page-30-0"></span> **Niidumasin**

Reaperis seadistamiseks toimige järgmiselt.

### **Windows**

- 1. Avage oma arvutis Reaper.
- 2. Kui näete hüpikakent, mis palub teil valida heliseadme draiver, klõpsake **Jah**

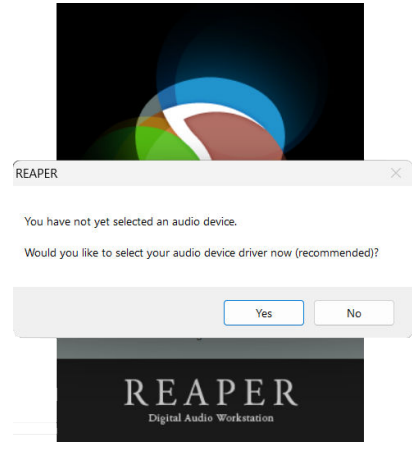

Kui te hüpikakent ei näe, minge aadressile **Valikud** (ülemine menüü) > **Eelistused** > **Seade**

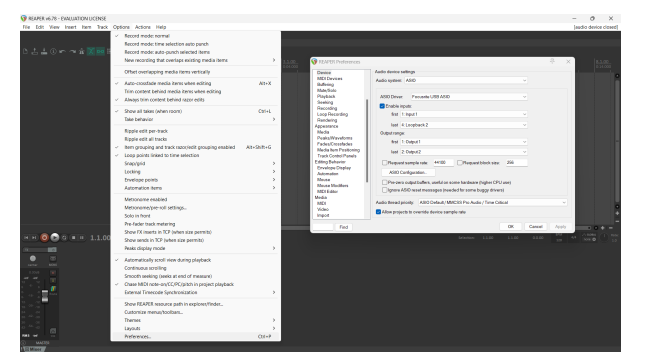

3. Aastal **Heliseadme seaded**.

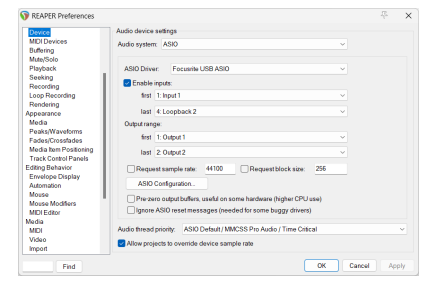

- a. Valige ASIO aastal **Helisüsteem:** rippmenüüst.
- b. Valige Focusrite USB ASIO aastal **ASIO draiver:** rippmenüüst.
- 4. Klõpsake **Okei**.
- 5. Klõpsake **Rada** (ülemine menüü) > **Sisesta uus lugu**.

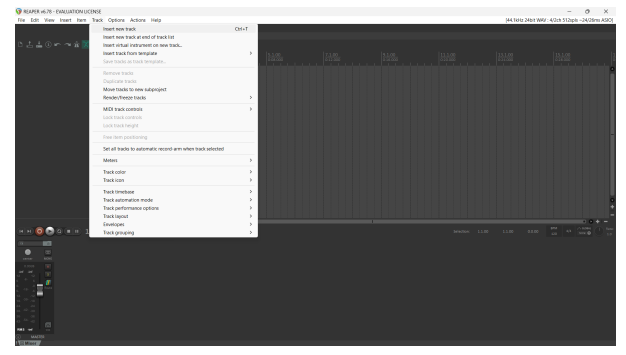

6. Klõpsake punast salvestusrežiimiga nuppu.

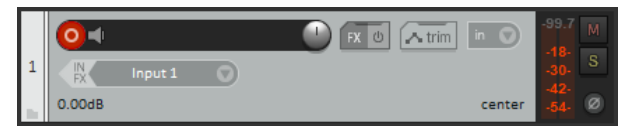

7. Klõpsake nuppu **Sisend 1** kasti, et valida oma sisend Scarlett 2i2.

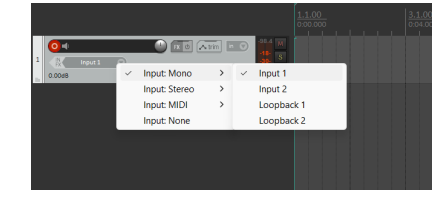

8. Kui olete salvestamiseks valmis, klõpsake Reaperi alumises jaotises salvestamise nuppu.

### **Mac**

1. Avage oma arvutis Reaper.

2. Kui näete hüpikakent, mis palub teil valida heliseadme draiver, klõpsake **Jah**

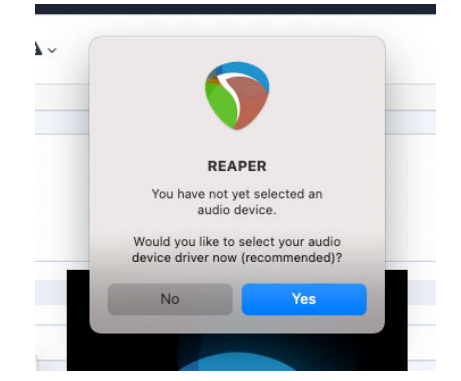

Kui te hüpikakent ei näe, minge aadressile **Valikud** (ülemine menüü) > **Seaded** > **Seade**

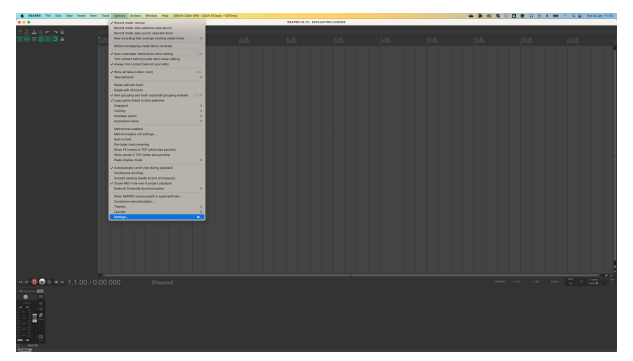

3. Vali Scarlett 2i2 aastal **Heliseade** rippmenüüst.

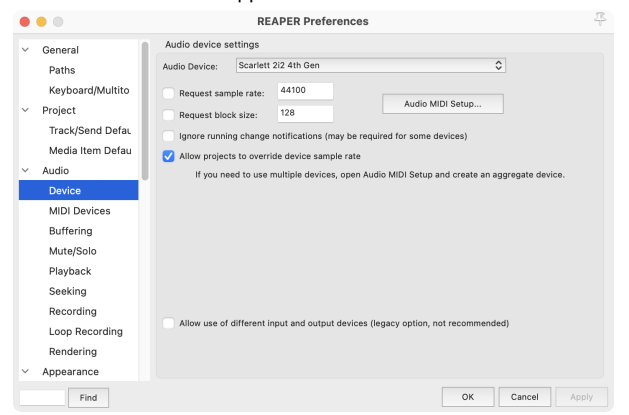

- 4. Klõpsake **Okei**.
- 5. Klõpsake **Rada** (ülemine menüü) > **Sisesta uus lugu**.

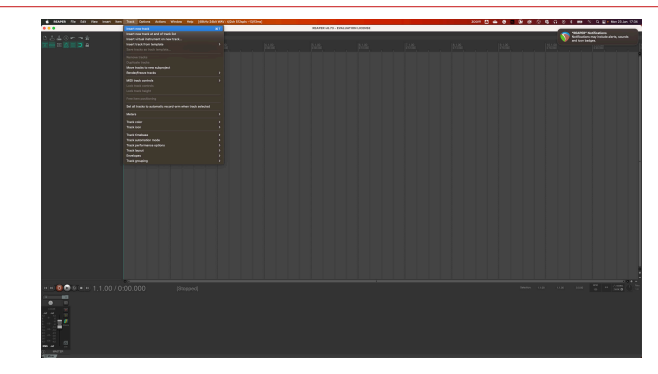

6. Klõpsake punast salvestusrežiimiga nuppu.

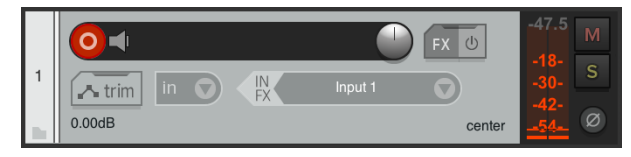

7. Klõpsake nuppu **Sisend 1** kasti, et valida oma sisend Scarlett 2i2.

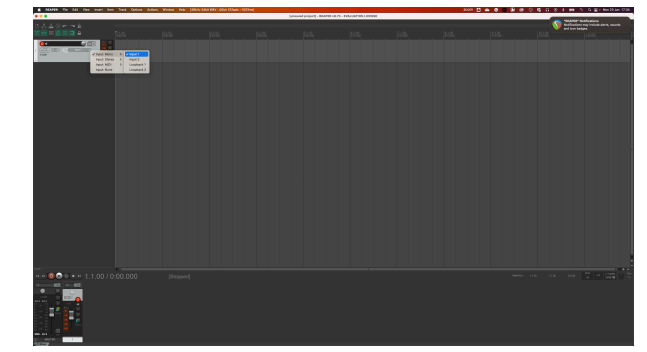

8. Kui olete salvestamiseks valmis, klõpsake Reaperi alumises jaotises salvestamise nuppu.

# <span id="page-32-0"></span> **FL stuudio**

FL Studios seadistamiseks toimige järgmiselt.

- 1. Avage arvutis FL Studio.
- 2. Minema **Valikud** > **Helisätted**.
- 3. Seadke seade olekusse Scarlett 2i2 4. põlvkond (või Focusrite USB ASIO Windowsis) rakenduses **Sisend väljund** osa.

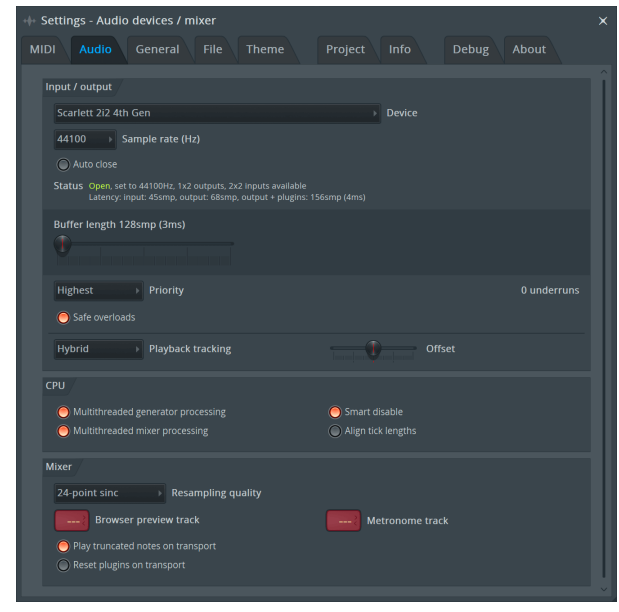

- 4. Sulgege seadete aken.
- 5. Aastal **Mikser** klõpsake vahetükil, kuhu soovite salvestada.
- 6. Määrake välise sisendi rippmenüüst **(mitte ükski)** liidese sisendile, mida kasutate, nt **Sisend 1** sisendiks mono või **Sisend 1 – sisend 2** stereo sisendite 1 ja 2 jaoks.

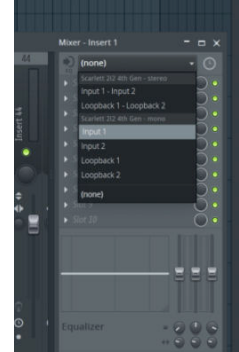

7. Klõpsake transpordijaotises põhisalvestusnuppu.

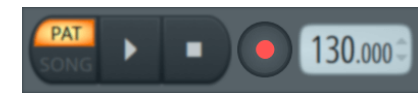

- Valige jaotisest suvand **Mida soovite salvestada?** aken. Kui te pole kindel, millist valikut valida, vaadake FL Studio abifaile.
- 8. Kui olete salvestamiseks valmis, vajutage transpordijaotises esitusnuppu.

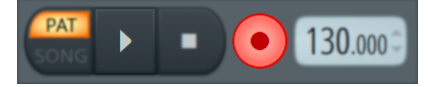

### Scarlett 2i2 4th Gen Studio Pack Kasutusjuhend

# <span id="page-33-0"></span> **Cubase**

### **Windows**

- 1. Avage arvutis Cubase.
- 2. Klõpsake ülemisel menüüribal Stuudiokorter > Stuudio seadistamine...

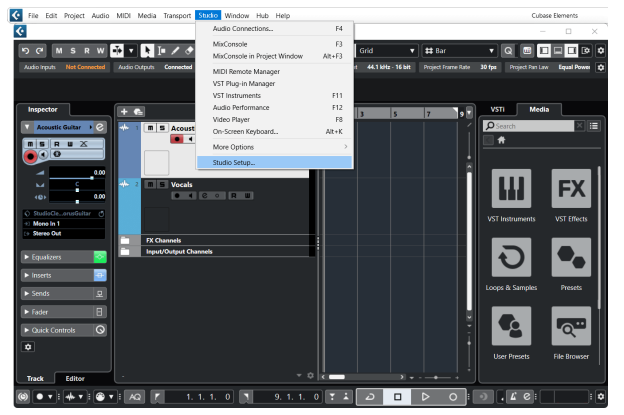

- 3. Klõpsake Helisüsteem vasakul küljel.
- 4. Määrake **ASIO draiver** juurde Focusrite USB ASIO.

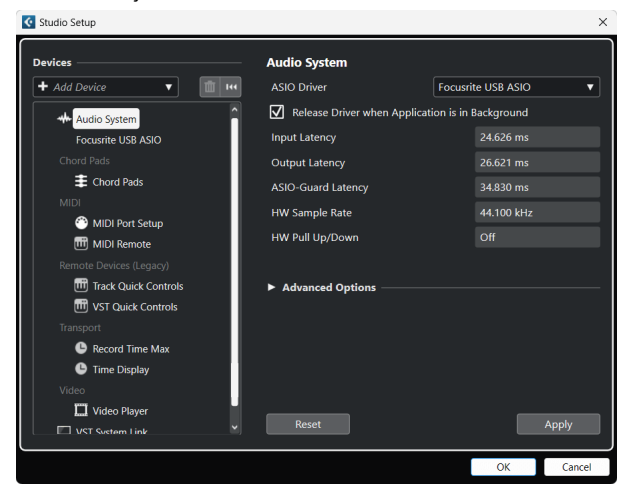

- 5. Klõpsake Okei.
- 6. Paremklõpsake MixConsole'is.
- 7. Klõpsake Lisa helirada.

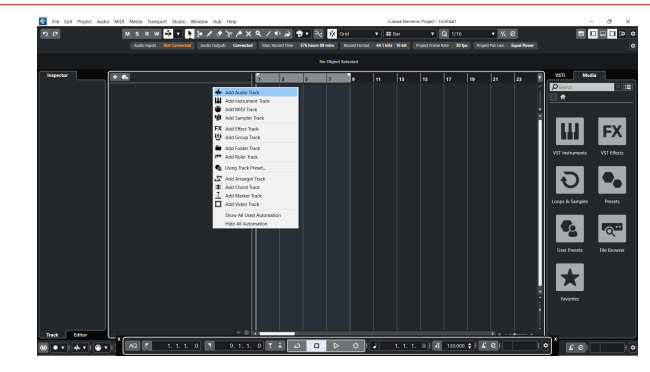

8. Seadistage raja tüüp kui Heli ja määrake **Helisisend** kanalile, mida oma liideses kasutate.

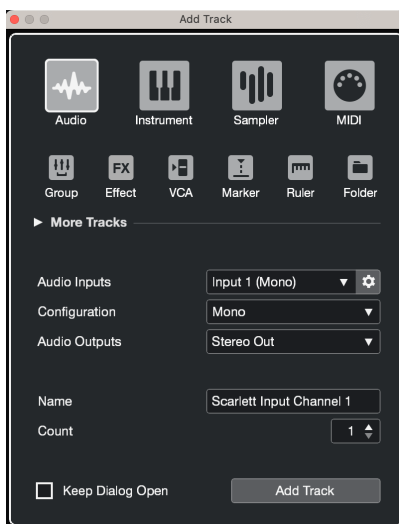

- 9. Klõpsake Lisa rada.
- 10. Klõpsake nuppe Record Enable ja Monitor (väljas) Cubase'i kanalil, et lubada lugu salvestada ja kuulata seda sisendi jälgimise abil  $\bullet$   $\bullet$  (peal).
- 11. Klõpsake nuppu Transpordikirje **salvestamise alustamiseks Cubase'i** transpordis.

### Scarlett 2i2 4th Gen Studio Pack Kasutusjuhend

### **Mac**

- 1. Avage arvutis Cubase.
- 2. Klõpsake ülemisel menüüribal Stuudiokorter > Stuudio seadistamine...

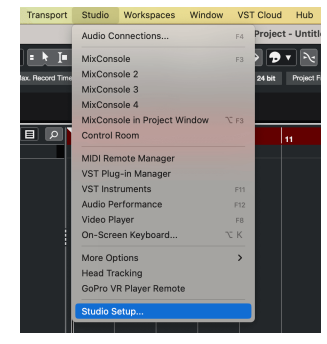

3. Muuda **ASIO draiver** juurde Scarlett 2i2 4. gen.

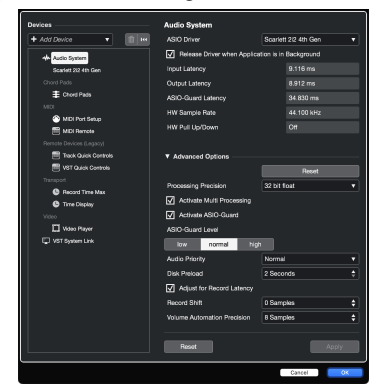

4. Klõpsake **Lüliti**.

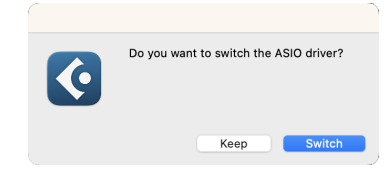

- 5. Klõpsake Okei.
- 6. Paremklõpsake MixConsole'is.
- 7. Klõpsake Lisa rada.

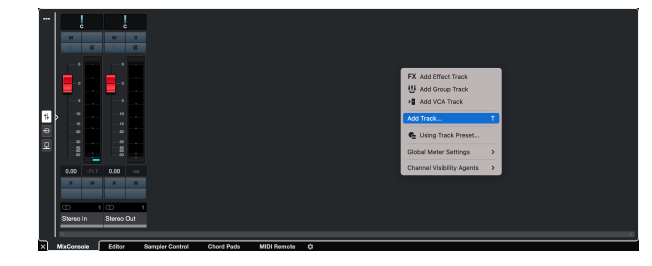

8. Seadistage raja tüüp kui Heli ja määrake **Helisisend** kanalile, mida oma liideses kasutate.

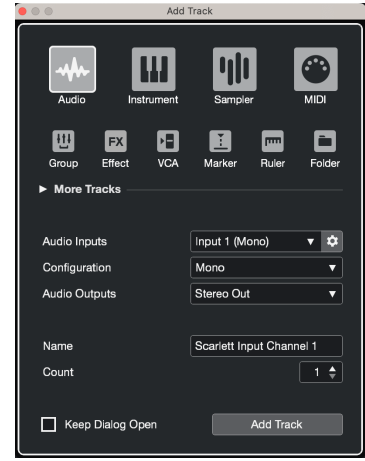

- 9. Klõpsake Lisa rada.
- 10. Klõpsake nuppe Record Enable ja Monitor (väljas) Cubase'i kanalil, et lubada lugu salvestada ja kuulata seda sisendi jälgimise abil  $\Box$  (peal).
- 11. Klõpsake nuppu Transpordikirje **salvestamise alustamiseks Cubase'i** transpordis.

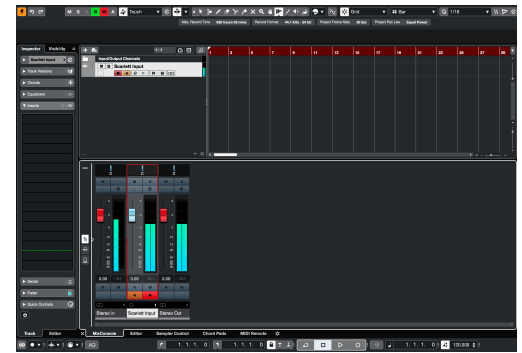

# <span id="page-35-0"></span>**Kasutusnäited**

# **Sisendite ja väljundite ühendamine**

Järgmine diagramm näitab, kuidas ühendada sisendite ja väljundite vahemikku Scarlett 2i2.

Väliste protsessorite, süntesaatorite või klaviatuuride ühendamiseks vt [Liinitasandi seadmete ühendamine \[37\]](#page-36-0).

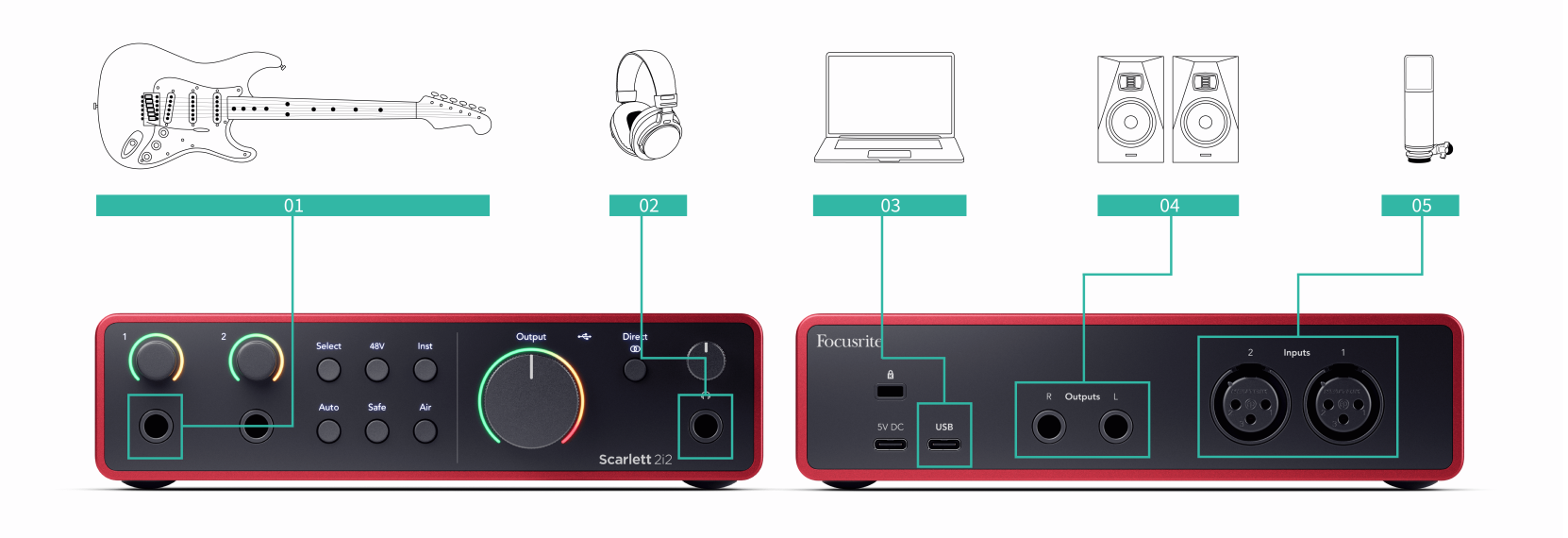

- 1. Ühendage sisendiga instrumendid, nagu kitarrid, bass, elektroakustilised kitarrid ja muud pikapiga instrumendid **1** või **2** 6,35 mm pistikupesa esipaneelil. Kui ühendate instrumendi, kasutage 6,35 mm kuni 6,35 mm TS monopistikuga kaablit ja määrake sisendiks "instrument", kasutades **Inst** nuppu.
- 2. Ühendage kõrvaklapid (nt Scarlett SH-450 kõrvaklapid) läbi 6,35 mm pesa kõrvaklappide väljundiga. Kõrvaklappide ühendamiseks peate kasutama 6,35 mm TRS-pistikut. Kui teie kõrvaklappide pesa pistik on väiksem, vajate kõrvaklappide pesa adapterit.
- 3. Ühendage mikrofon (nt CM25 MkIII). **Sisend 1** või **2** kasutades XLR-XLR-kaablit. Peate ühendama mikrofoni XLR-kaabli kaudu, kuna teised mikrofonid ei pruugi töötada või teil võib olla probleeme. Lubage 48 V, kui teie mikrofon seda vajab.
- 4. Ühendage monitori kõlarid (nimetatakse ka monitorideks) väljunditega **R** ja **L**  (parem ja vasak). Kasutage monitoride ühendamiseks 6,35 mm tasakaalustatud TRS-pistikukaableid. Kui teie monitoridel on erinevad ühendused, vaadake monitori kasutusjuhendit.

5. Ühendage Scarlett arvutiga, kasutades a **USB** kaabel.

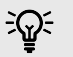

### **Vihje**

The Scarlett 2i2 taga on XLR-sisendid mikrofonide jaoks ja 6,35 mm (1/4") pistikupesa sisendid instrumentide või liinitaseme seadmete jaoks.

Esipaneeli pesa sisendite kasutamine keelab XLR-mikrofoni sisendi. Kui te ei saa oma XLR-sisendi(te)st heli, veenduge, et esipaneeli pesa sisenditega poleks midagi ühendatud.

# <span id="page-36-0"></span>**Liinitasandi seadmete ühendamine**

Järgmine diagramm näitab, kuidas ühendada liinitaseme seade seadme liinisisendiga Scarlett 2i2.

Ühendage liinitaseme seadmed, nagu süntesaatorid, klaviatuurid või mikrofoni eelvõimendid, kummagi sisendiga, kasutades esipaneeli 6,35 mm pistikupesa sisendit.

Kui ühendate liinitaseme seadme, kasutage 6,35–6,35 mm TRS-pistikukaablit, kuid arvestage, et iga 6,35 mm sisend on monosisend. Lülita välja **Inst** kui ühendate liinitasemega seadmed Scarlett 2i2.

1. See näitab stereosüntesaatorit, mis on ühendatud kahe 6,35 mm TRS-pistikupesaga kaabliga, mis lähevad süntesaatori vasakust ja paremast väljundist Scarlett 2i2'i sisendid **1** ja **2**.

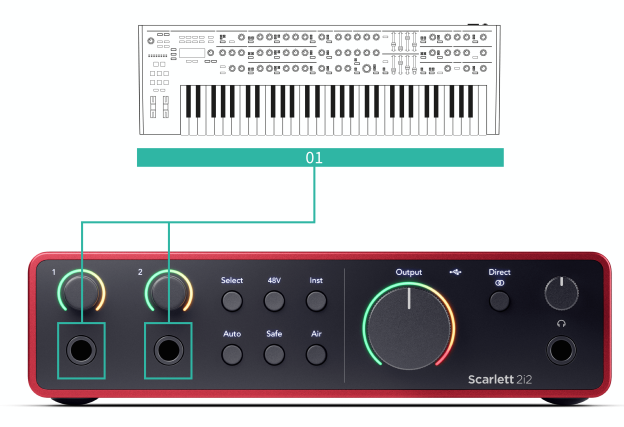

2. See näitab kahte monoallikat, mis on ühendatud iga sisendiga Scarlett 2i2. Sisend **1**  on ühendatud mikrofoni eelvõimendi, mikrofoni eelvõimendi tõstab signaali taseme liinitasemele, kui teie mikrofoni eelvõimendil on XLR (M) väljund, peate siiski sisenema Scarletti, kasutades 6,35 mm TRS-pesa, näiteks kasutades XLR-i (F). ) 6,35 mm TRSpistikukaabliga. Sisend **2** on monosüntesaator, mis on ühendatud 6,35 mm TRSpistikukaabli abil.

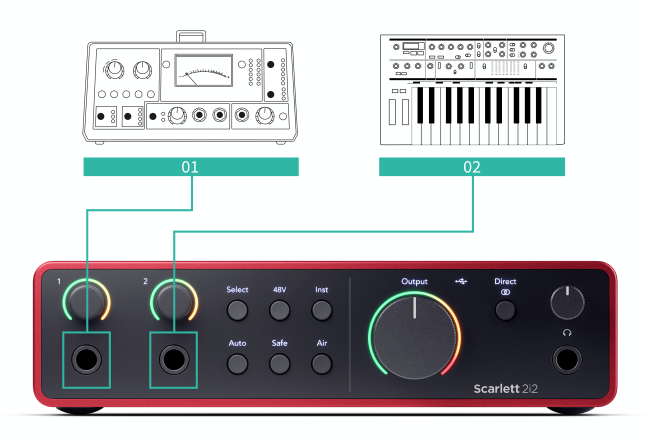

# **Loopback**

Loopbacki abil saate salvestada arvutiheli ja salvestada selle oma salvestustarkvarasse eraldi kanalitel koos ühendatud mikrofonide või instrumentidega.

Loopbacki kasutamiseks valige sisendid channels 3-4 oma DAW tarkvaras.

Loopback töötab teie arvuti heliväljundite tagasilülitamisega Scarletti virtuaalsetesse sisendkanalitesse. Mis tahes arvutiheli saab salvestada DAW-sse (Digital Audio Workstation).

# $\left( \left| \right| \right)$

**Oluline**

Loopbacki kasutamisel vaigistage salvestustarkvara kanalid, et te ei tekitaks tagasisideahelat.

# <span id="page-37-0"></span>**Iseseisev režiim**

The Scarlett 2i2 on eraldiseisev režiim; see režiim võimaldab teie liidesel heli edastada, kui see pole arvutiga ühendatud. See võib olla kasulik järgmistel juhtudel:

- Eelvõimendite arvu suurendamine mõnes teises liideses või mikseris, millel on alles ainult liinitaseme sisendid.
- Stuudio seadistuse kasutamiseks ilma arvutit sisse lülitamata või vooluvõrku ühendamata, näiteks kasutada kitarri kõlarite või ühendatud elektrooniliste muusikaseadmete kaudu.

### **Eraldiseisva režiimi seadistamiseks tehke järgmist.**

1. Ühendage oma Scarletti pistikupesa vooluvõrku. See võib olla USB-seinapistik, mis sarnaneb sellega, mida saate oma telefoni laadimiseks kasutada. Võite kasutada kas **USB** või **5V DC** ühendus, et kasutada oma Scarletti eraldiseisvas

režiimis.

- 2. Ühendage oma sisendid ja väljundid oma liidesega nagu tavaliselt (vt Kasutusnäited).
- 3. Lülitage sisse Direct Monitor, et veenduda, et sisendsignaalid saadetakse väljunditesse (kõrvaklappidesse ja liinile).

Kui kasutate ühte või kahte monoallikat, veenduge, et Direct oleks monorežiimis  $\frac{10000}{100}$ või kui kasutate stereoallikat, veenduge, et Direct on seatud stereole (2006) (vaata [Otsese](#page-18-0) [monitori nupp \[19\]\)](#page-18-0).

# <span id="page-38-0"></span>**Focusrite Control 2**

# **Focusrite Control 2 Seaded**

Klõpsake ellipsil **sisse Focusrite Control 2paremas ülanurgas ja klõpsake** seadete lehe avamiseks.

Seadete lehel on järgmised valikud.

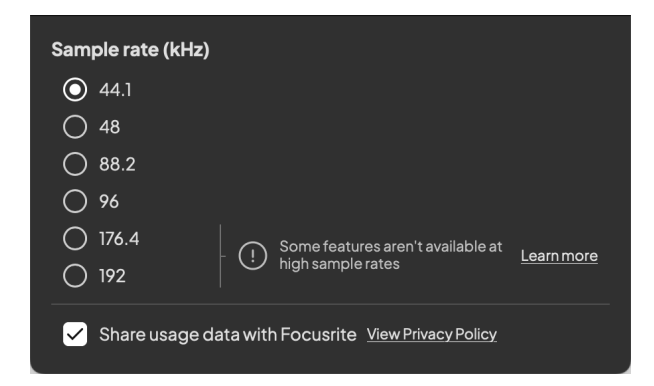

# **Diskreetsagedus (kHz)**

Sämplisagedus viitab proovide arvule sekundis, mida teie arvuti salvestab. Mida kõrgem väärtus, seda kõrgem on kvaliteet; aga mida suurem väärtus, seda rohkem kõvakettaruumi teie salvestised võtavad.

Sageli on 44,1 kHz kasutamine salvestamiseks enam kui piisav.

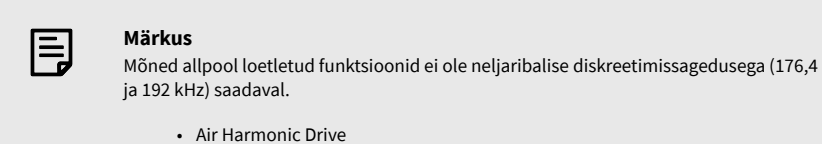

• Klipi turvaline

### **Analüütika**

Kasutage seda märkeruutu, et lubada kasutusanalüütika, mis aitab meil teha Focusrite Control 2 parem. Palun vaadake meie [Privaatsuspoliitika](https://focusrite.com/privacy-policy) rohkem informatsiooni.

# <span id="page-39-0"></span>**Värskendamine**

# **Värskendamine Focusrite Control 2**

Uuendame Focusrite Control 2 aeg-ajalt uute funktsioonide ja täiustustega, et saaksite oma eelistest maksimumi võtta Scarlett 2i2.

Uusima versiooni olemasolu tagamiseks on kaks võimalust Focusrite Control 2 versioon:

- 1. Kasutage sees värskendajat Focusrite Control 2:
	- 1. Avatud Focusrite Control 2.
	- 2. Selles on kaks võimalust Focusrite Control 2.
		- a. Kui värskendus on saadaval, kuvatakse automaatselt dialoogiaken. Värskenduse käivitamiseks klõpsake nuppu Installi värskendus.

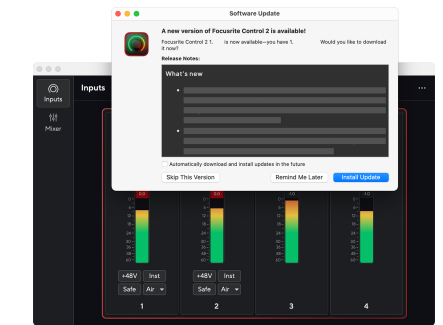

- b. Et kontrollida, kas kasutate uusimat versiooni, klõpsake ellipse sisse Focusrite Control 2paremas ülanurgas ja klõpsake Kontrolli kas uuendused on saadaval.
- 3. Klõpsake Installige ja taaskäivitage viipale, mis kuvatakse pärast värskenduse allalaadimist.

Focusrite Control 2 värskendusi, kuvatakse enne tarkvara lähtestamist järgmine värskendusekraan.

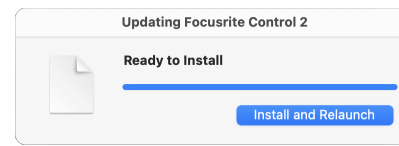

- 2. Installige Focusrite Control 2 meie allalaadimiste lehelt:
	- 1. Minge Focusrite'i allalaadimiste veebisaidile: [focusrite.com/downloads](http://focusrite.com/downloads)
	- 2. Leia oma Scarlett allalaadimiste veebisaidil.
	- 3. Lae alla Focusrite Control 2 teie operatsioonisüsteemi jaoks (Windows või Mac).
	- 4. Avage oma arvutis kaust Allalaadimised ja topeltklõpsake seda Focusrite Control 2 paigaldaja.
	- 5. Järgige installimiseks ekraanil kuvatavaid juhiseid Focusrite Control 2.
	- 6. Kui see veel pole, ühendage oma Scarlett liides arvutiga USB-kaabli abil.
	- 7. Avatud Focusrite Control 2 ja see tuvastab teie Scarlett automaatselt.

# <span id="page-40-0"></span>**Scarletti värskendamine**

Aeg-ajalt värskendame teie Scarlett 2i2püsivara koos uute funktsioonide ja täiustustega, et saaksite oma funktsioonidest maksimumi võtta Scarlett. Sinu Scarlett 2i2 uuendatakse läbi Focusrite Control 2.

### **Scarletti värskendamiseks tehke järgmist.**

1. Avatud Focusrite Control 2.

Kui värskendus on saadaval, Focusrite Control 2 ütleb teile, kui avate.

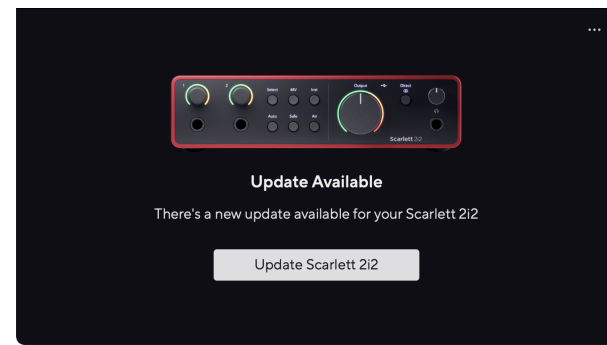

2. Klõpsake Värskenda Scarlett 2i2.

Focusrite Control 2 alustab värskendust, ärge katkestage oma ühendust Scarlett 2i2 kui värskendus on pooleli.

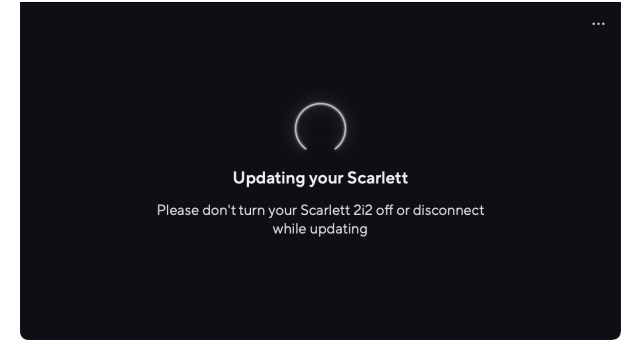

3. Klõpsake Jätka pärast värskenduse lõppemist.

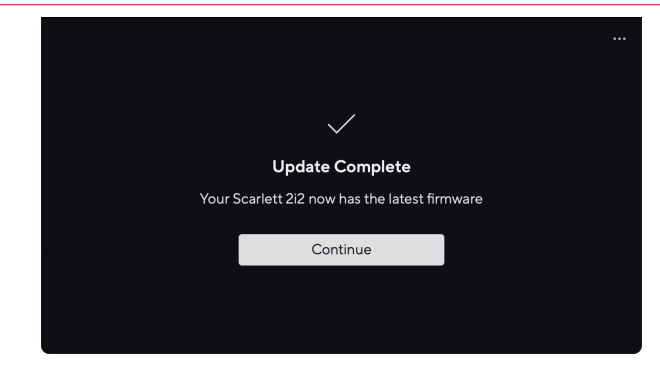

Sinu Scarlett 2i2 on nüüd ajakohane ja saate selle kasutamist tavapäraselt jätkata.

# <span id="page-41-0"></span>**Tehnilised andmed**

Need spetsifikatsioonid võimaldavad teil võrrelda oma Scarlett 2i2 teiste seadmetega ja veenduge, et need töötavad koos. Kui te ei ole nende spetsifikatsioonidega kursis, ärge muretsege, te ei pea seda teavet oma seadme kasutamiseks teadma Scarlett 2i2 enamiku seadmetega

# **Toimivuse spetsifikatsioonid**

Võimaluse korral mõõdame kõiki järgnevaid tulemusnäitajaid [AES17](https://focusrite.com/en/what-is-aes17).

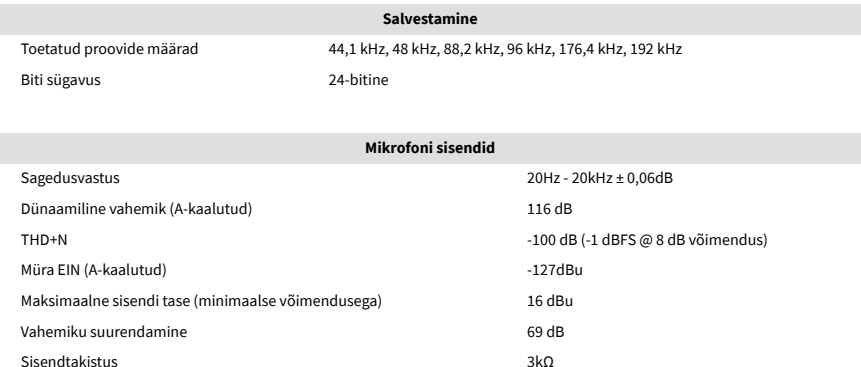

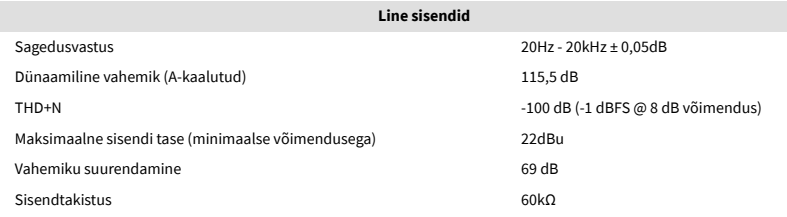

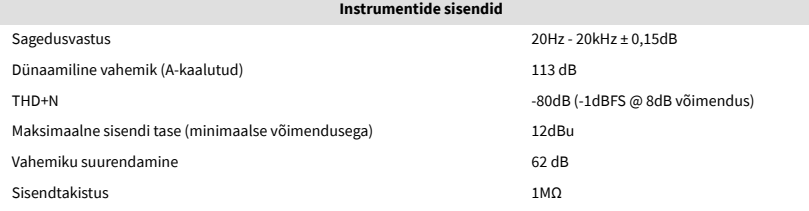

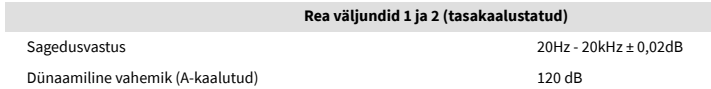

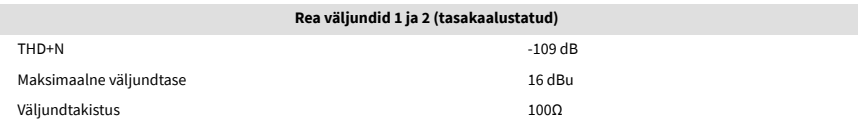

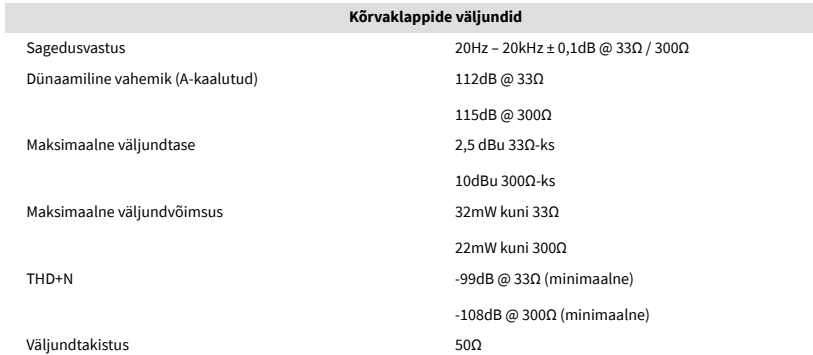

# <span id="page-42-0"></span>**Füüsikalised ja elektrilised omadused**

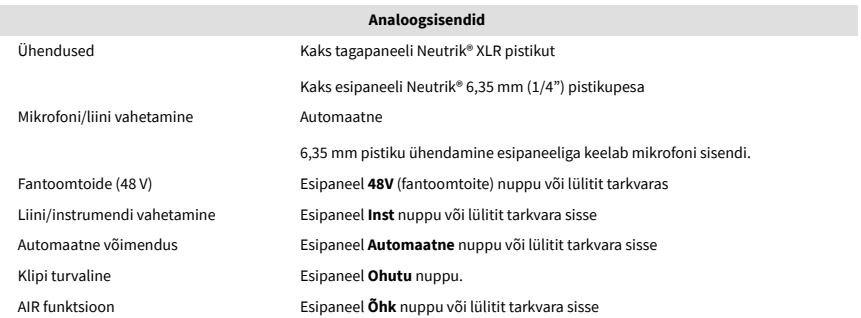

**Analoogväljundid**

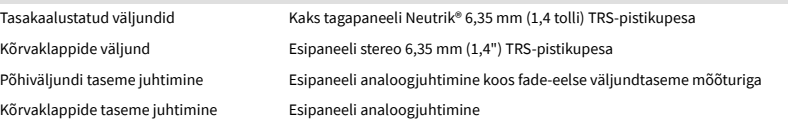

**Muu I/O**

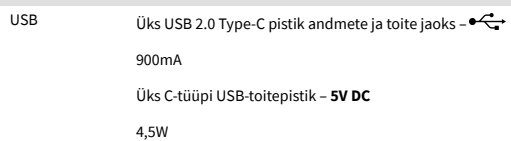

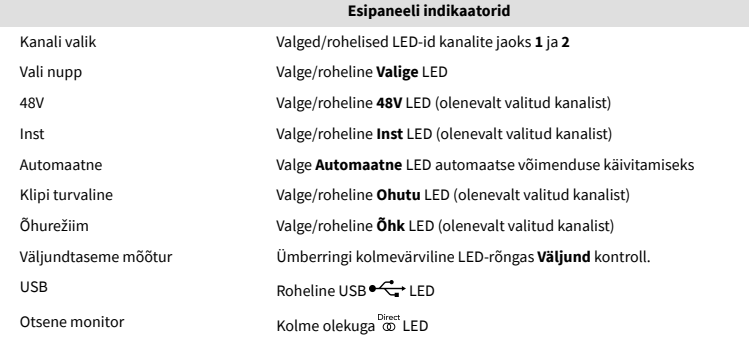

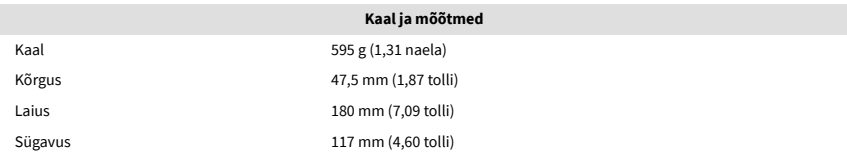

Töötemperatuur 40°C / 104°F Maksimaalne töötemperatuur

**Keskkonna**

# **Kanalite järjekord**

### **Sisendkanalid**

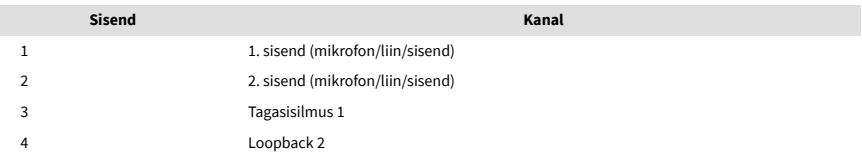

# **Väljundkanalid**

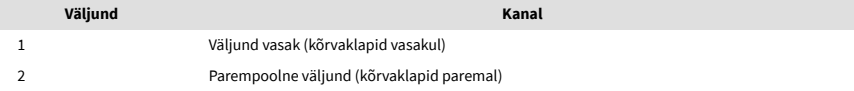

目

### **Märkus**

Väljundid 1 ja 2 jagavad sama voogu kui kõrvaklappide väljund. Ükskõik, mis signaali liiniväljundites on, kuulete ka kõrvaklappide väljundist.

# <span id="page-43-0"></span>**CM25 Mk III mikrofoni tehnilised andmed**

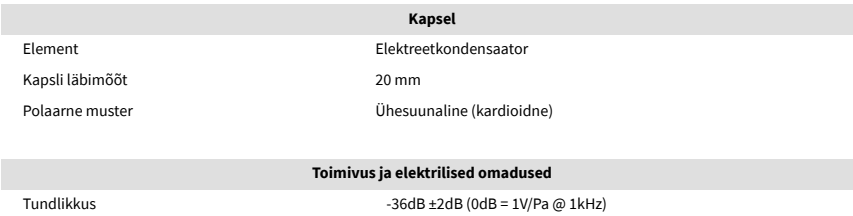

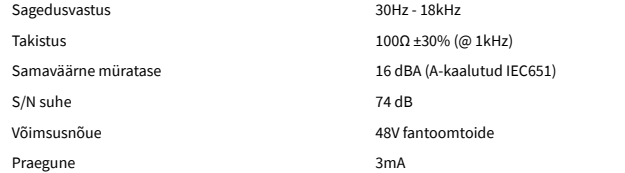

### **Sagedusvastuse diagramm**

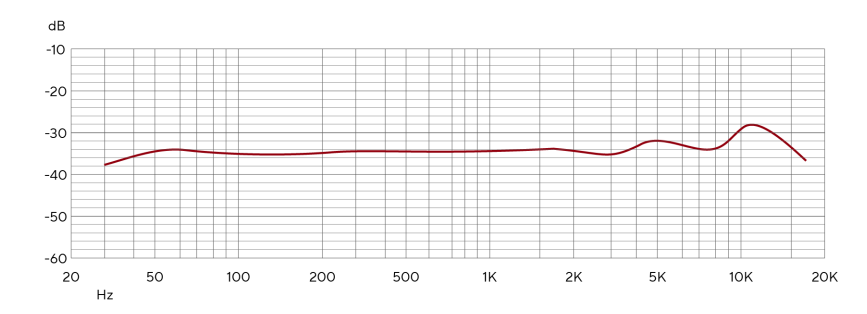

Mikrofoni sageduskarakteristiku graafikud näitavad, kuidas mikrofon salvestab erinevaid sagedusi. Lamediagramm tähendab, et mikrofon salvestab kõik sagedused võrdselt, tippude või langustega diagrammid tähendavad, et mikrofon on mõne sageduse suhtes enam-vähem tundlik. Oleme kujundanud CM25 MkIII universaalse mikrofonina, kuid see töötab eriti hästi vokaali ja akustiliste instrumentide salvestamiseks.

### **Polaarmustri diagramm**

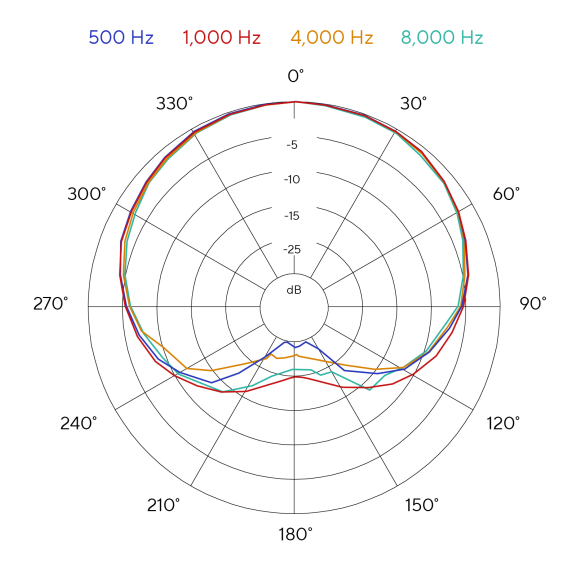

Mikrofoni polaarmustrite graafikud näitavad, kuidas mikrofon kogub heli erinevatest suundadest ja erinevatel sagedustel. Polaarmustritüüpe on mitu, CM25 MkIII on kardioidmustriga. See südamekujuline muster kogub heli peamiselt eest (0º), tõrjudes samal ajal heli külgedelt (270º ja 90º) ja tagant (180º). See on kasulik salvestamiseks, minimeerides samal ajal taustamüra.

### Scarlett 2i2 4th Gen Studio Pack Kasutusjuhend

# <span id="page-44-0"></span>**Mõõtmed**

# 158mm  $\underset{\text{CM25 MKB}}{\text{Scat} \text{D}}$ 49.5mm

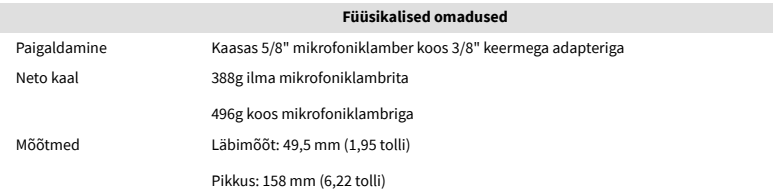

# **SH-450 kõrvaklappide tehnilised andmed**

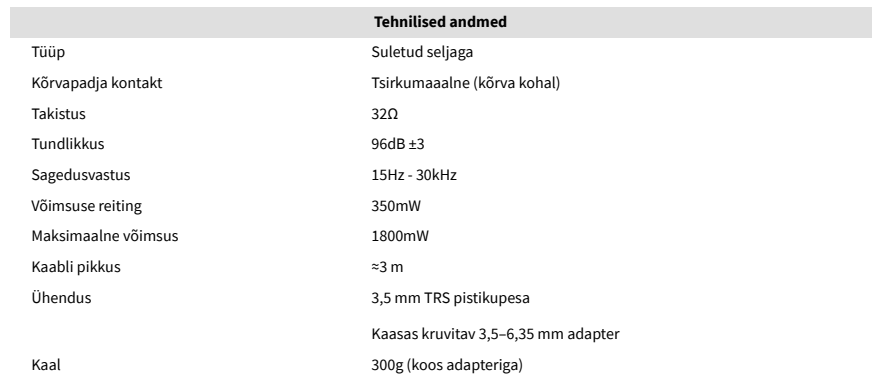

### **Mõõtmed**

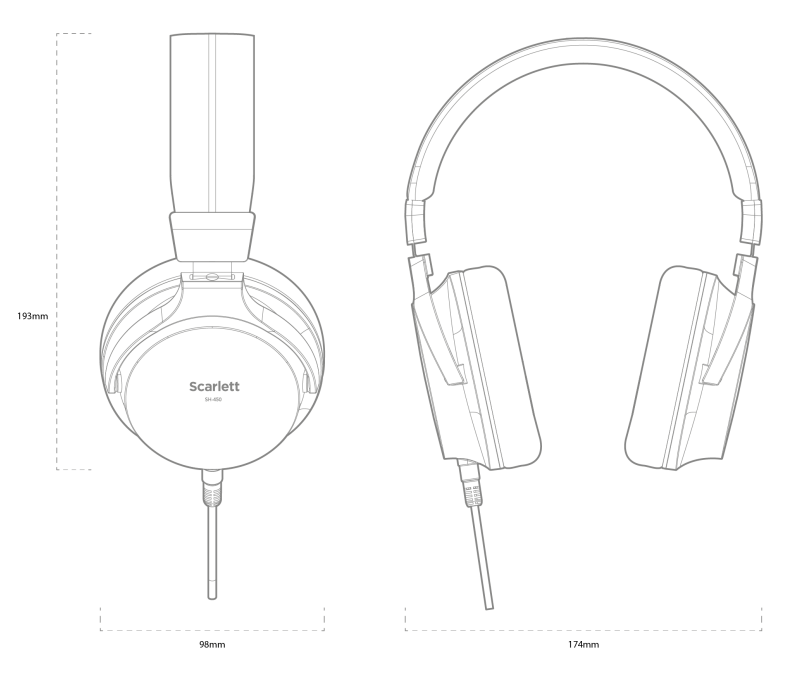

# <span id="page-45-0"></span>**Märkused**

# **Veaotsing**

Kõigi tõrkeotsingu päringute jaoks külastage Focusrite'i abikeskust aadressil [support.focusrite.com](http://support.focusrite.com).

# **Autoriõigus ja juriidilised teated**

Focusrite on registreeritud kaubamärk ja Scarlett on Focusrite Group PLC kaubamärk.

Kõik muud kaubamärgid ja kaubanimed on nende vastavate omanike omand.

2023 © Focusrite Audio Engineering Limited. Kõik õigused kaitstud.

# <span id="page-46-0"></span>**Krediidid**

Focusrite soovib tänada järgmisi Scarlett 4th Gen meeskonnaliikmeid nende raske töö eest selle toote teieni toomisel:

Aarron Beveridge, Adam Watson, Adrian Dyer, Adrien Fauconnet, Alex Middleton-Dalby, Alice Rizzo, Alistair Smith, Andy Normington, Andy Poole, Andy West, Arne Gödeke, Bailey Dayson, Bamber Haworth, Bash Ahmed, Ben Bates, Ben Cochrane, Ben Dandy, Benjamin Dunn, Bran Searle, Callum Denton, Carey Chen, Cerys Williams, Chris Graves, Dan Clarke, Dan Stephens, Dan Weston, Daniel Hughley, Daniel Johnson, Danny Nugent, Dave Curtis, David Marston, Derek Orr, Ed Fry , Ed Reason, Eddie Judd, Ellen Dawes, Emma Davies, Flavia Ferreira, Greg Westall, Greg Zielinski, Hannah Williams, Harry Morley, Ian Hadaway, Isaac Harding, Jack Cole, Jake Wignall, James Hallowell, James Otter, Jason Cheung, Jed Fulwell, Jerome Noel, Jesse Mancia, Joe Crook, Joe Deller, Josh Wilkinson, Joe Munday, Joe Noel, Jon Jannaway, Julia Laeger, Kai Van Dongen, Keith Burton, Kiara Holm, Kieran Rigby, Krischa Tobias, Lars Henning, Laurence Clarke , Loz Jackson, Luke Piotrak, Luke Mason, Marc Smith, Mark Greenwood, Martin Dewhirst, Martin Haynes, Mary Browning, Massimo Bottaro, Matt Morton, Matt Richardson, Max Bailey, Michalis Fragkiadakis, Mick Gilbert, Mike Richardson, Nicholas Howlett, Nick Lyon, Nick Thomson, Oliver Tapley, Olly Stephenson, Paul Chana, Paul Shufflebotham, Pete Carss, Pierre Ruiz, Richard Carvalho, Richard Walters, Robert Blaauboer, Robert Mitsakov, Ross Chisholm, Sam Lewis, Samuel Price, Sandor Zsuga, Sebastian Heinz, Simon Burges, Stefan Archer, Stefan Elmes, Steve Bush, Stratis Sofianos, Taavi Bonny, Taren Gopinathan, Tom Carter, Tom Haines, Tony Pow, Valeria Cirillo, Will Hoult, Will Munn, Vidur Dahiya, Wade Dawson, Zih-Syuan Yang.

Autoriks Ed Fry.